# Пошаговая инструкция по работе в Государственной информационной системе мониторинга за оборотом товаров для участников оборота товарной группы «Упакованная вода»

Версия 27.0

# **Содержание**

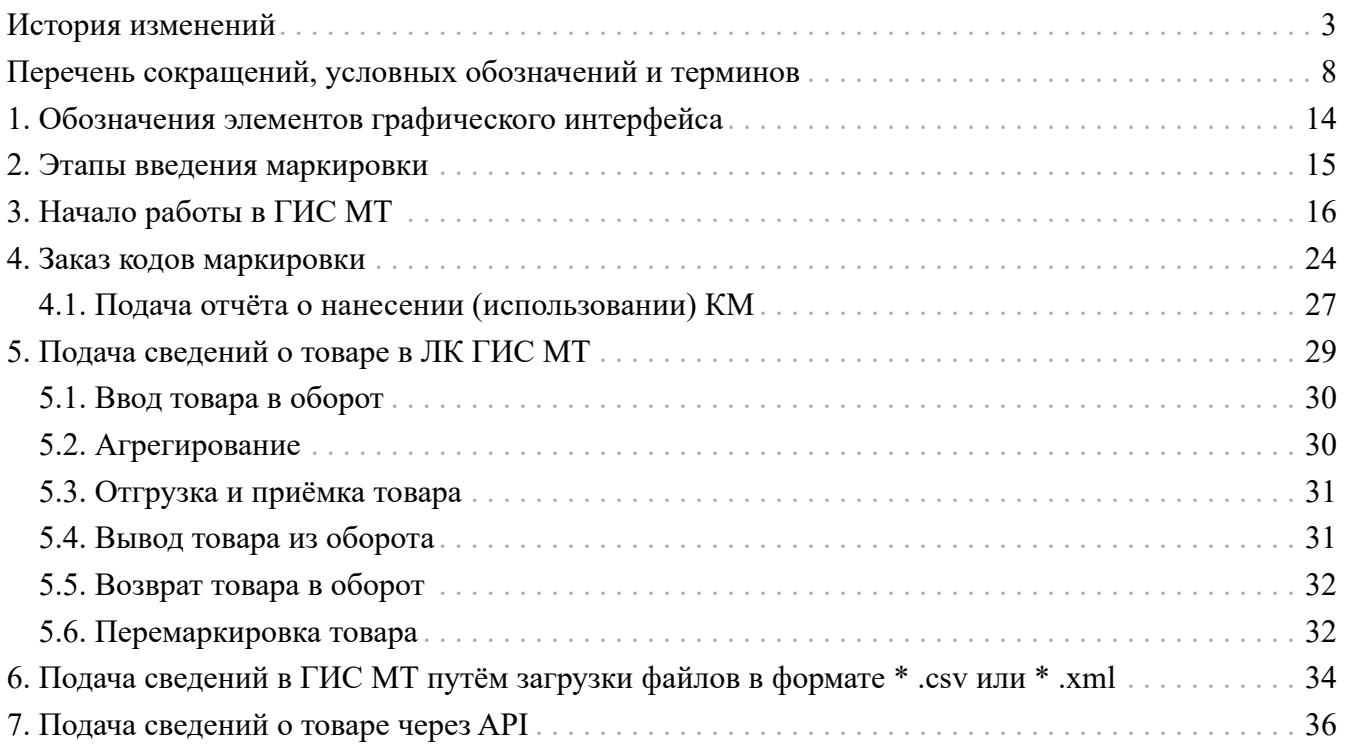

# <span id="page-2-0"></span>**История изменений**

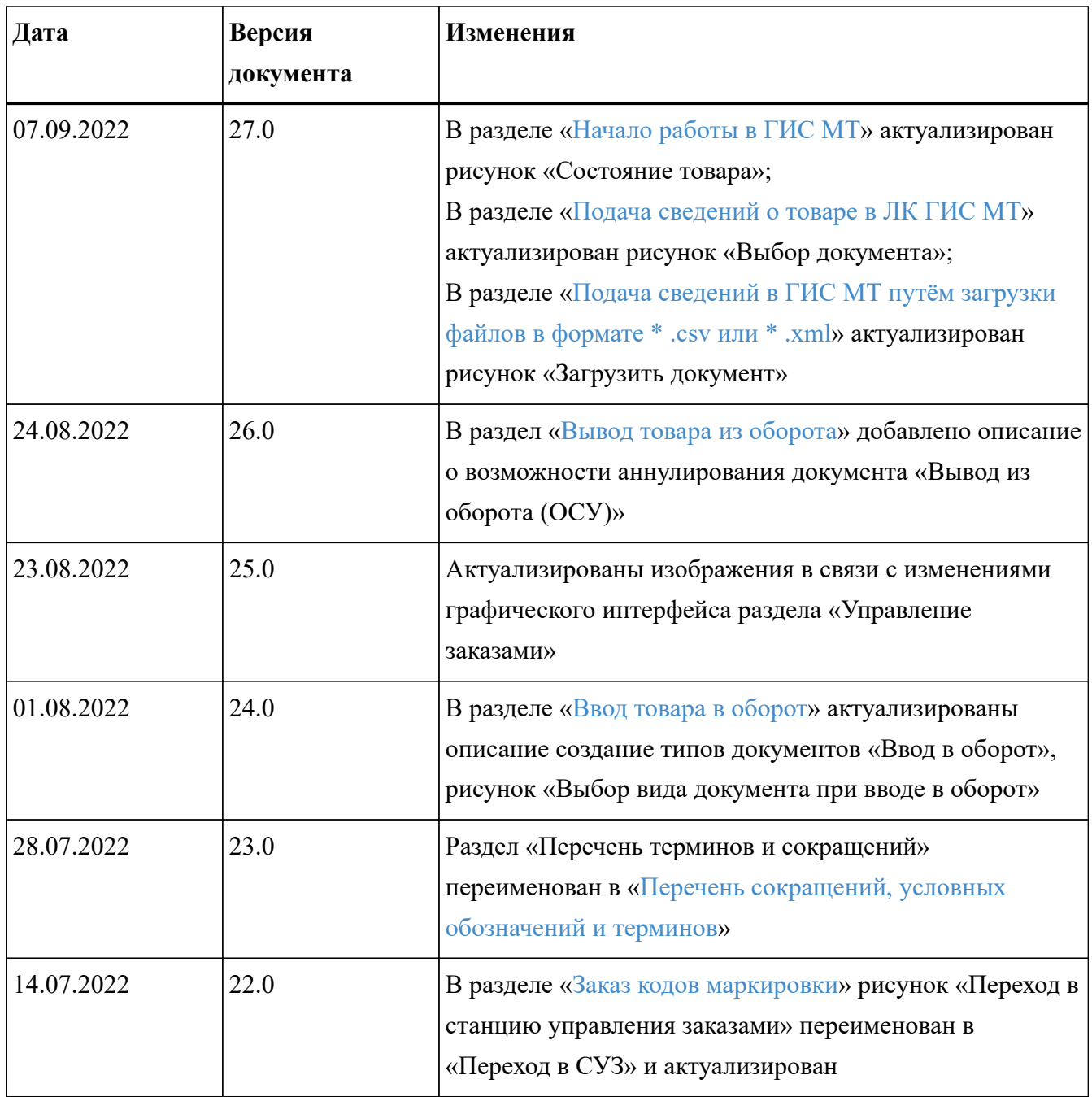

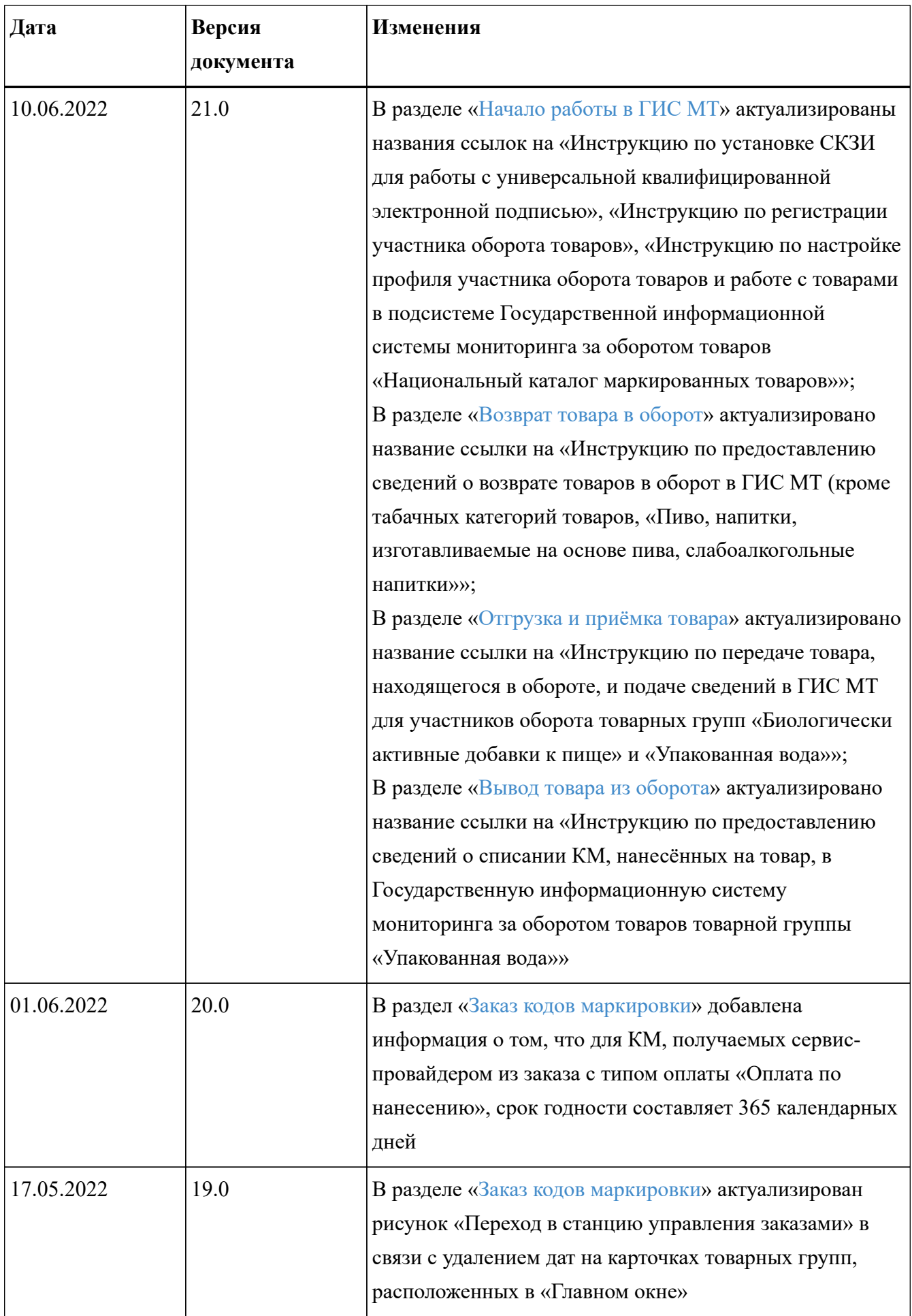

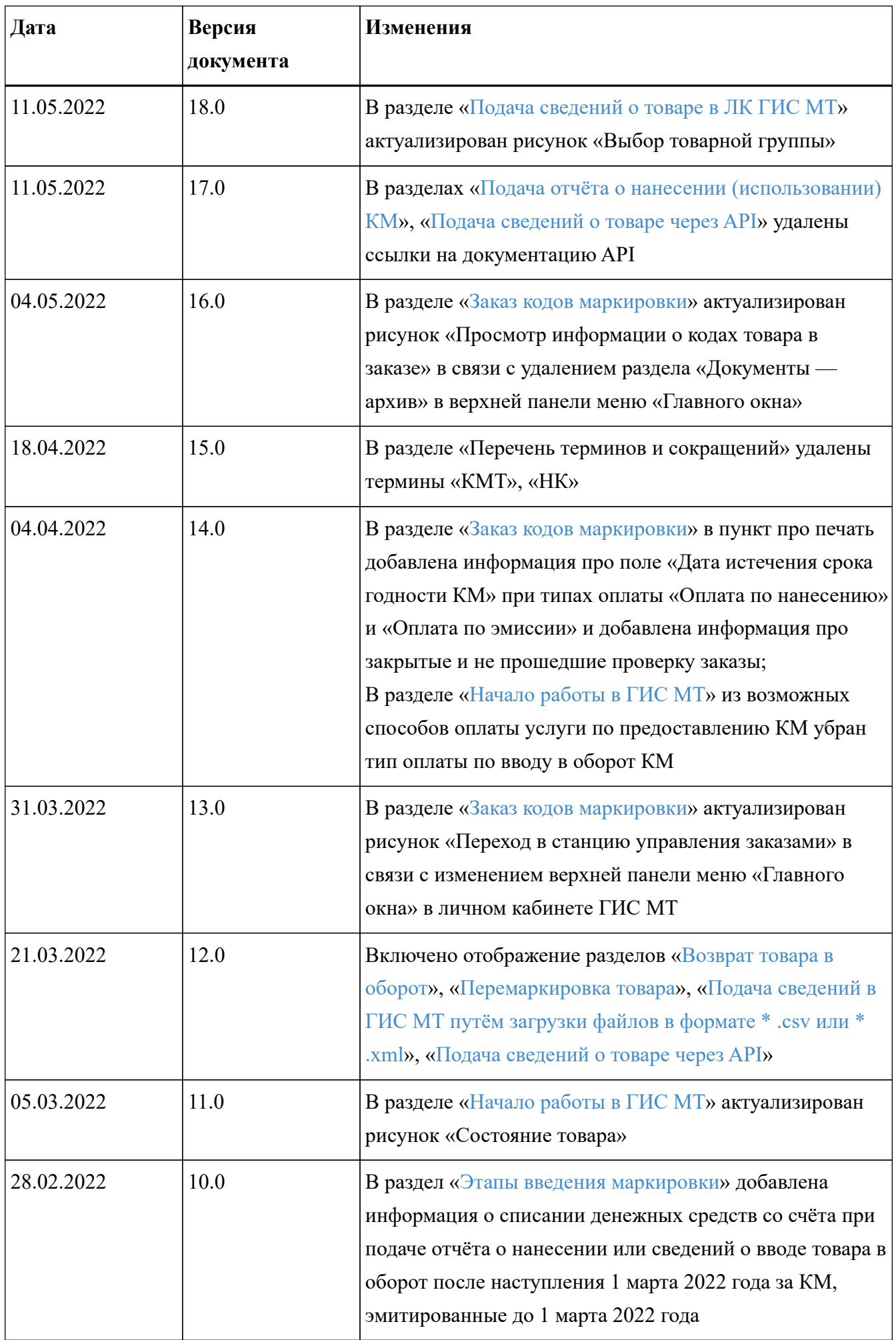

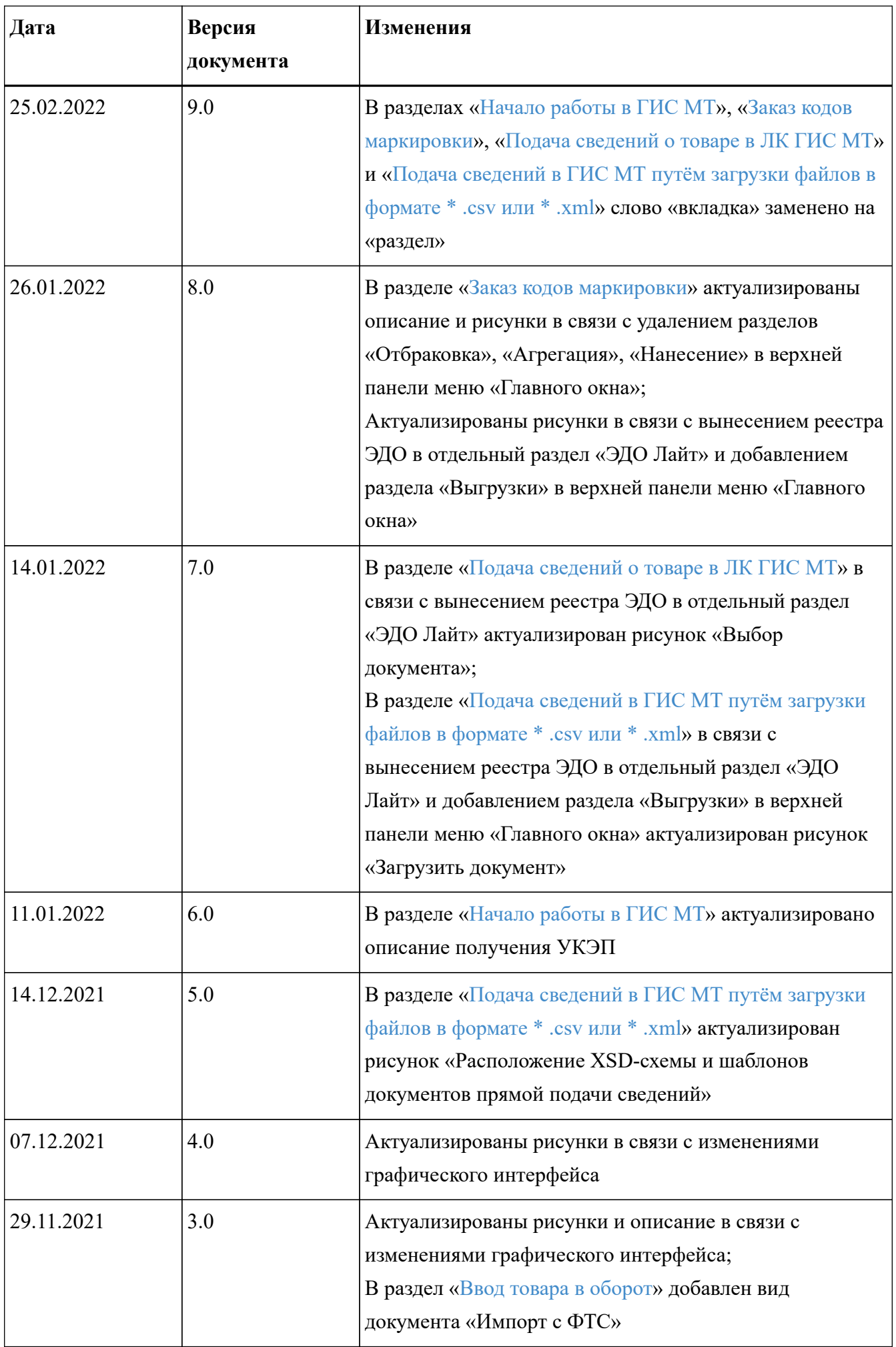

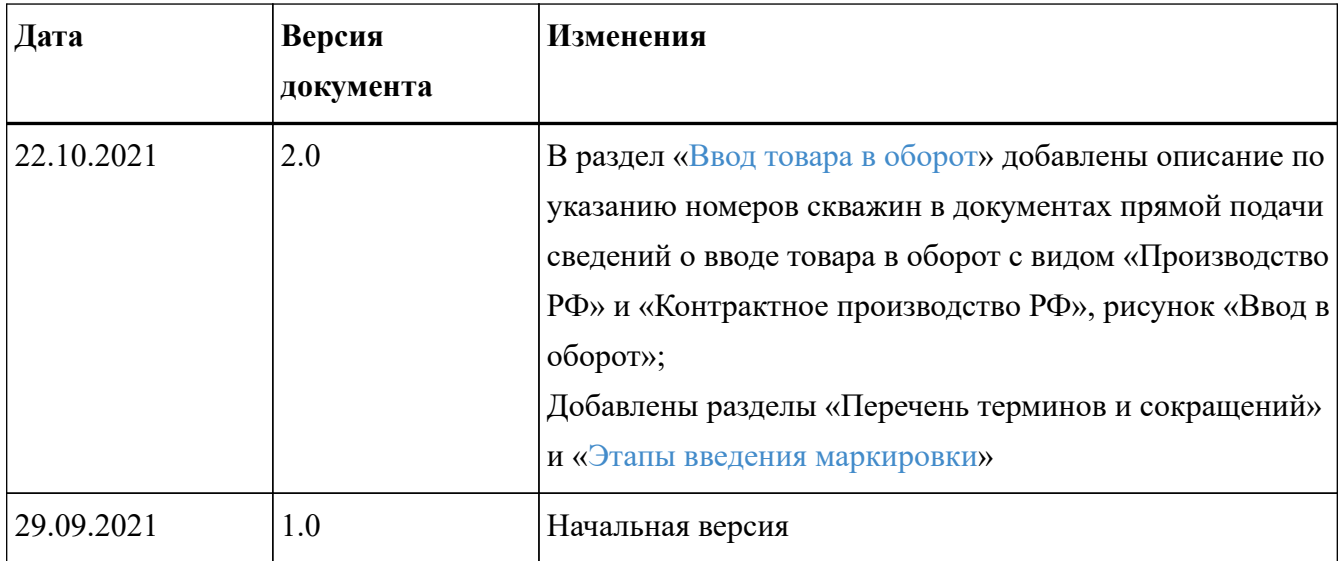

## <span id="page-7-0"></span>**Перечень сокращений, условных обозначений и терминов**

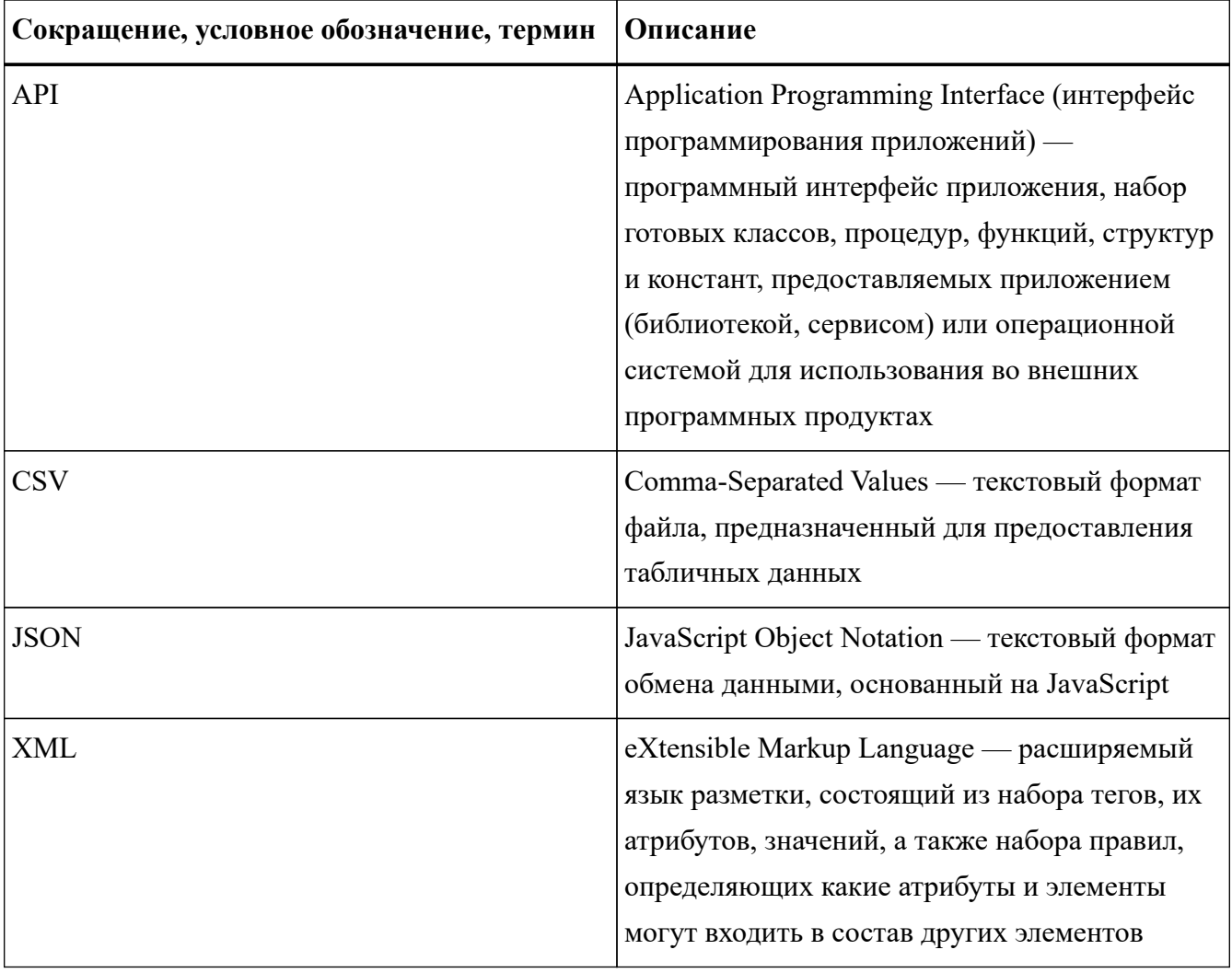

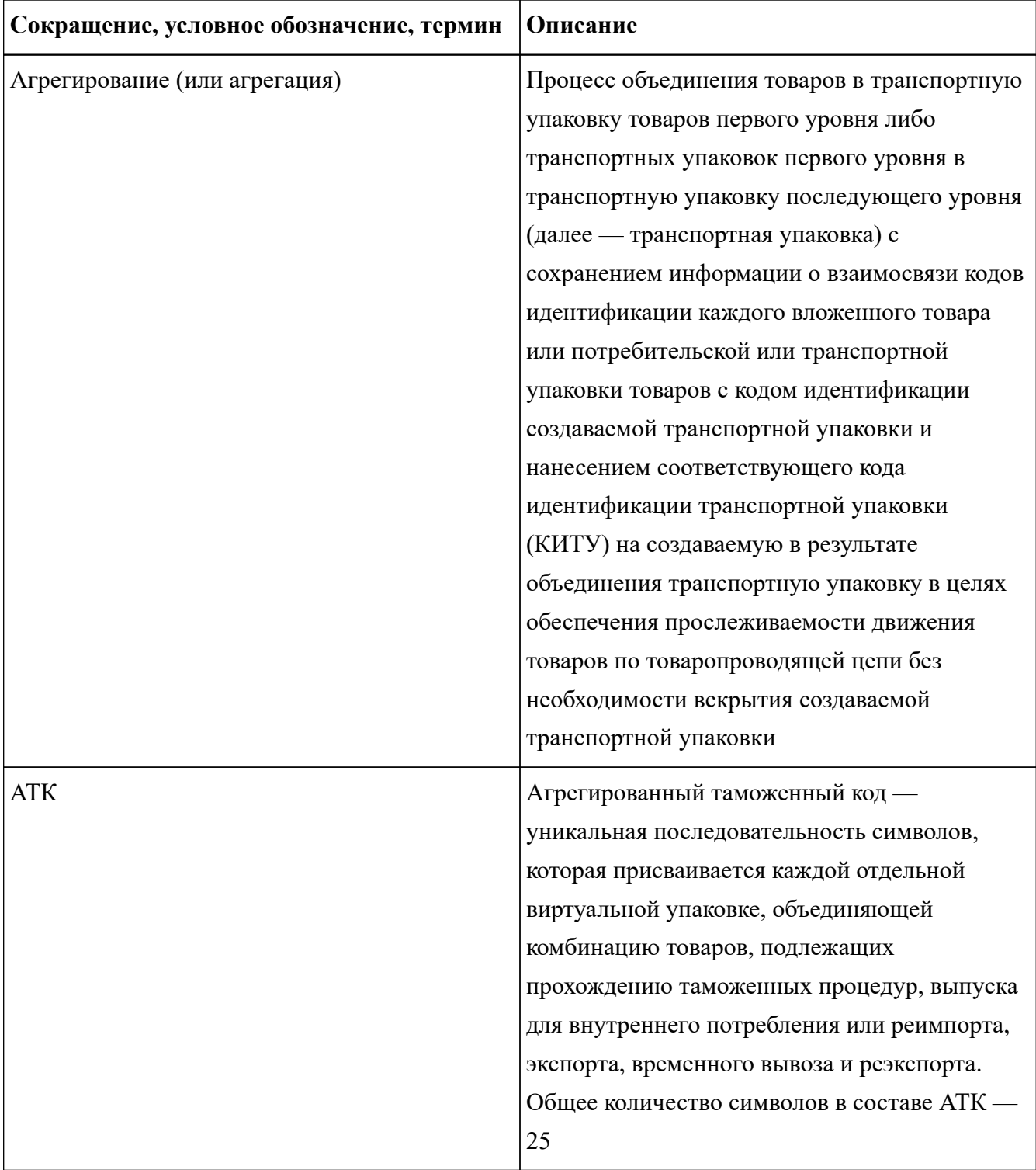

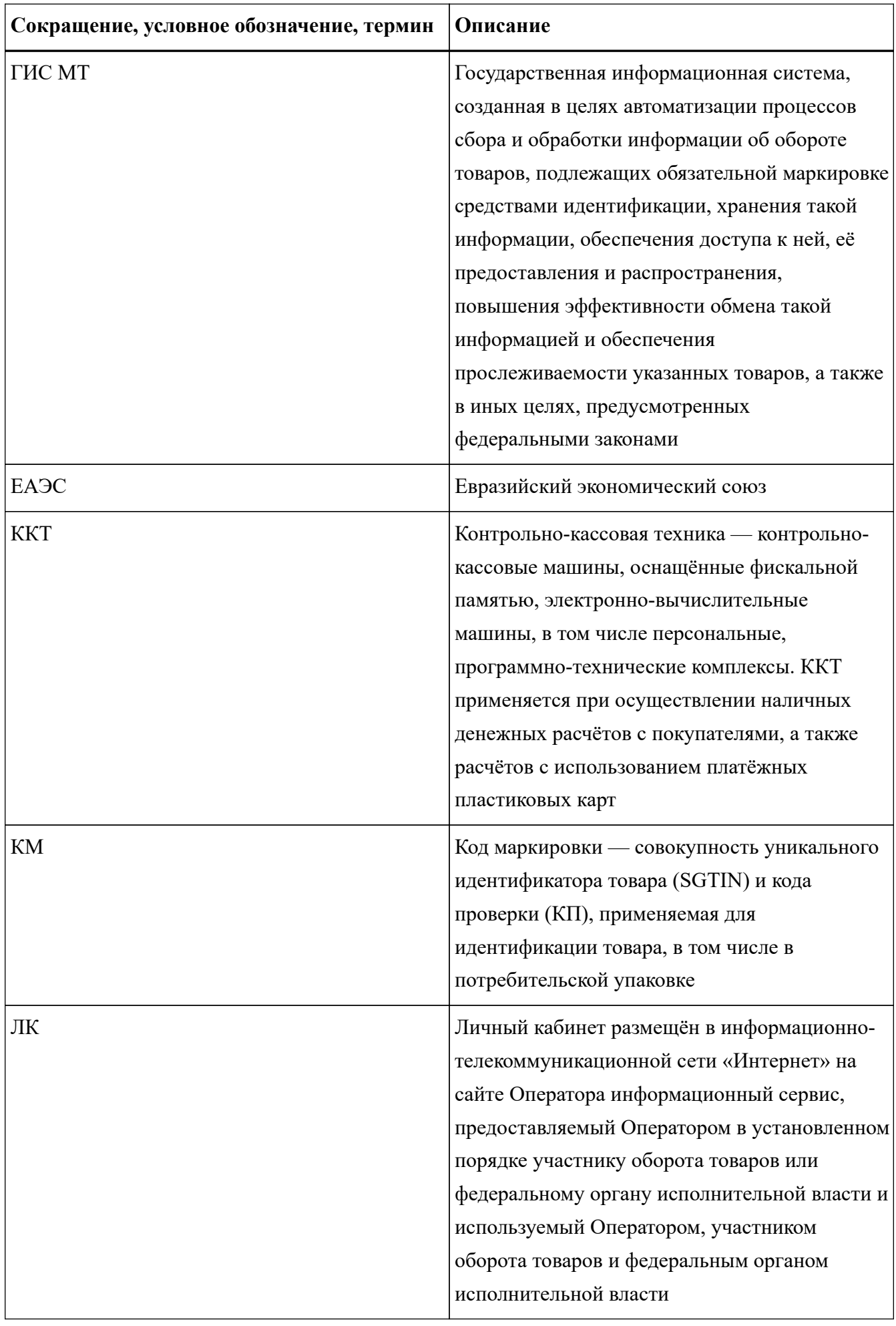

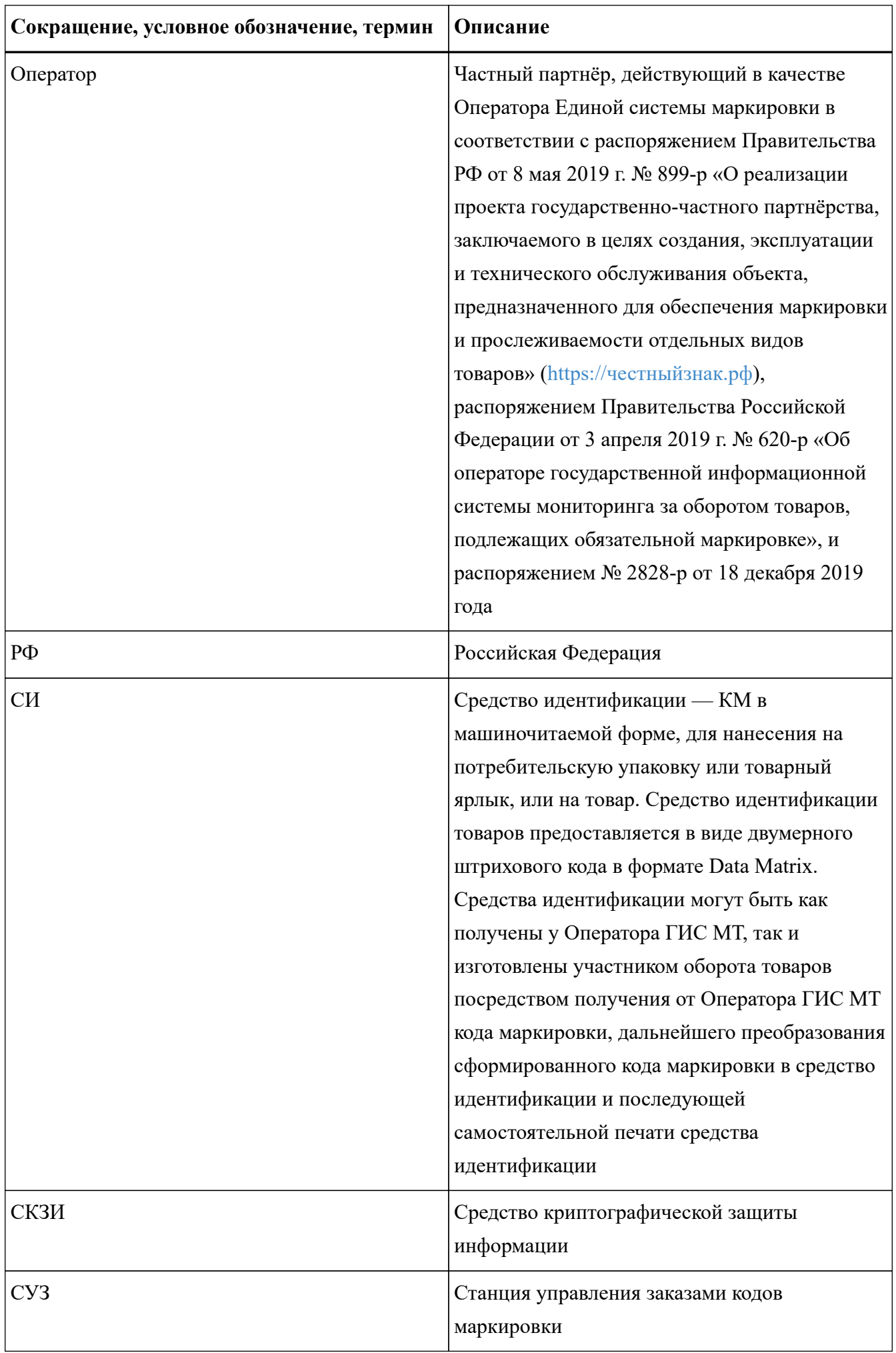

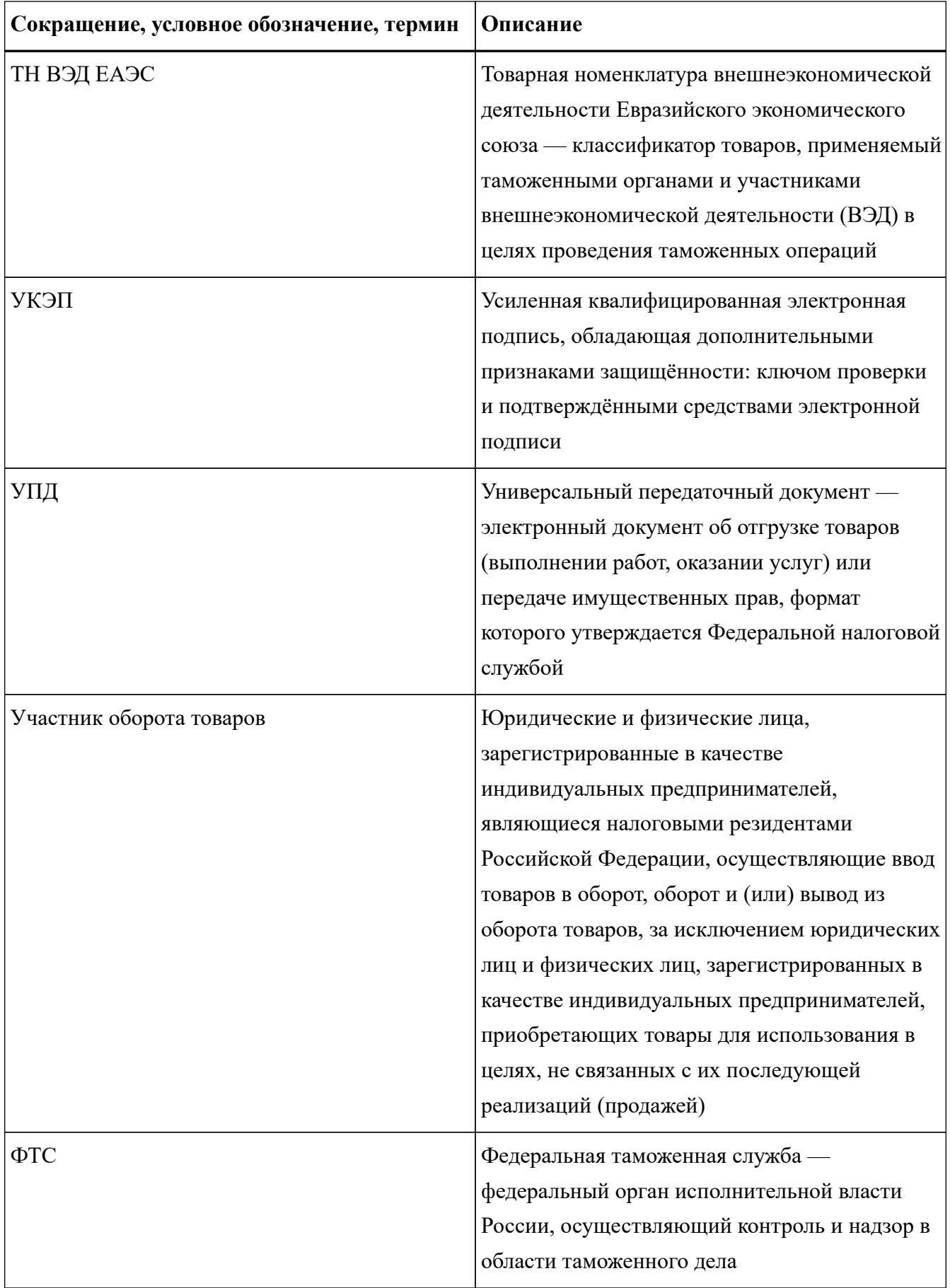

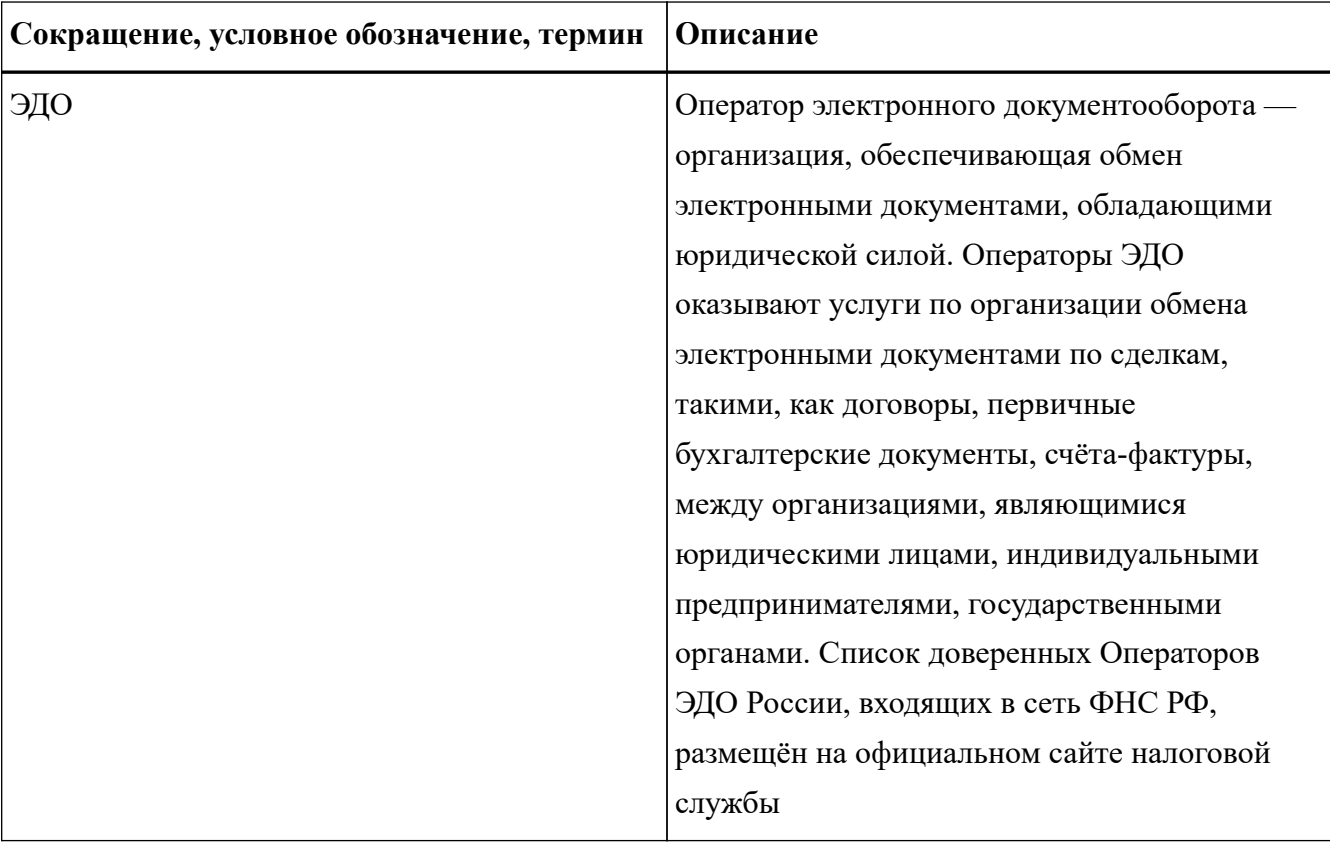

## <span id="page-13-0"></span>**1. Обозначения элементов графического интерфейса**

В настоящем документе следующие элементы пользовательского интерфейса выделены полужирным начертанием и кавычками:

- названия экранных форм и окон;
- названия полей ввода данных в экранных формах и окнах;
- названия кнопок в экранных формах и окнах;
- тексты сообщений в модальных и всплывающих окнах.

Для обозначения области интерфейса, отображаемой после входа в ГИС МТ и содержащей остальные функциональные элементы пользовательского интерфейса, используется термин **«Главное окно»**.

Для обозначения меню, расположенного в верхней части **«Главного окна»** ГИС МТ, используется обозначение верхняя панель меню **«Главного окна»** или термин **«Главное меню»**.

В целях визуального обозначения описываемых элементов пользовательского интерфейса на рисунках используются графические элементы красного цвета.

Для удобства редактирования данных в интерфейсе ГИС МТ принята следующая цветовая индикация полей ввода данных в режиме редактирования:

- неизменяемые поля ввода данных имеют серый цвет фона и заблокированы для редактирования;
- поля ввода данных, доступные для редактирования, имеют белый цвет фона;
- незаполненные или некорректно заполненные обязательные поля ввода данных отмечены красным вертикальным индикатором;
- корректно заполненные поля ввода данных отмечены зелёным вертикальным индикатором.

В целях визуального обозначения изменяемой части, в примерах описания кодов идентификации, используется символ < >.

## <span id="page-14-0"></span>**2. Этапы введения маркировки**

На основании Постановления Правительства РФ от 31.05.2021 № 841 [«Об утверждении Правил](https://честныйзнак.рф/upload/Postanovlenie%20Pravitelstva%20Rossijskoj%20Federacii%20ot%2031.05.2021%20%20841.pdf) [маркировки упакованной воды средствами идентификации и особенностях внедрения](https://честныйзнак.рф/upload/Postanovlenie%20Pravitelstva%20Rossijskoj%20Federacii%20ot%2031.05.2021%20%20841.pdf) [государственной информационной системы мониторинга за оборотом товаров, подлежащих](https://честныйзнак.рф/upload/Postanovlenie%20Pravitelstva%20Rossijskoj%20Federacii%20ot%2031.05.2021%20%20841.pdf) [обязательной маркировке средствами идентификации, в отношении упакованной воды»](https://честныйзнак.рф/upload/Postanovlenie%20Pravitelstva%20Rossijskoj%20Federacii%20ot%2031.05.2021%20%20841.pdf) обязательная маркировка упакованной воды вводится поэтапно:

- с 1 декабря 2021 ввод платности для группы товаров упакованной воды (ТН ВЭД 2201 воды, включая природные или искусственные минеральные, газированные, без добавления сахара или других подслащивающих или вкусо-ароматических веществ; лед и снег, ОКПД2 11.07.11.110);
- с 1 марта 2022 ввод платности для группы товаров упакованной воды (ТН ВЭД 2201, 2201 90 000 0 — прочие воды, включая природные или искусственные минеральные, газированные без добавления сахара или других подслащивающих или ароматических веществ; лед и снег, ОКПД2: 11.07.11.120, 11.07.11.130, 11.07.11.140, 11.07.11.150, 11.07.11.151, 11.07.11.152).

С 1 марта 2022 года взимается плата за услуги по предоставлению КМ на любую категорию товаров товарной группы «Упакованная вода» (ТН ВЭД 2201) при вводе товара в оборот.

Если КМ был эмитирован до 1 марта 2022 года, но до 1 марта 2022 по нему не был отправлен отчёт о нанесении (КМ находится в статусе «Эмитирован. Выпущен»), то за такой КМ списывается плата со счёта участника оборота товаров при подаче отчёта о нанесении после наступления 1 марта 2022.

Если КМ был эмитирован до 1 марта 2022 года, по нему был отправлен отчёт о нанесении (КМ находится в статусе «Эмитирован. Получен»), но до 1 марта 2022 не был осуществлён ввод товара в оборот, то за такой КМ списывается плата со счёта участника оборота товаров при подаче сведений о вводе товара в оборот после наступления 1 марта 2022.

# <span id="page-15-0"></span>**3. Начало работы в ГИС МТ**

Для маркировки товаров выполнить описанные далее шаги:

#### • **получить УКЭП и установить программное обеспечение для работы с УКЭП.**

С 1 января 2022 года руководители организации (лица, имеющие право действовать от имени организации без доверенности, указанные в ЕГРЮП/ЕГРИП) могут получить УКЭП только в [Удостоверяющем центре ФНС России](https://www.nalog.gov.ru/rn77/related_activities/ucfns/). Сотрудники организации и уполномоченные лица получают УКЭП в одном из [аккредитованных удостоверяющих центров](https://digital.gov.ru/ru/activity/govservices/certification_authority/).

После получения УКЭП установить СКЗИ на персональный компьютер, с которого будет осуществляться взаимодействие с ГИС МТ (подробнее см. в [«Инструкции по установке](https://честныйзнак.рф/business/doc/?id=Инструкция_по_установке_СКЗИ_для_работы_с_УКЭП.html) [СКЗИ для работы с универсальной квалифицированной электронной подписью»;](https://честныйзнак.рф/business/doc/?id=Инструкция_по_установке_СКЗИ_для_работы_с_УКЭП.html)

#### • **зарегистрироваться в ГИС МТ.**

Для регистрации в ГИС МТ:

- перейти по адресу <https://markirovka.crpt.ru/register>;
- выбрать сертификат УКЭП и указать адрес электронной почты, телефон;
- нажать кнопку **«Отправить заявку»**.

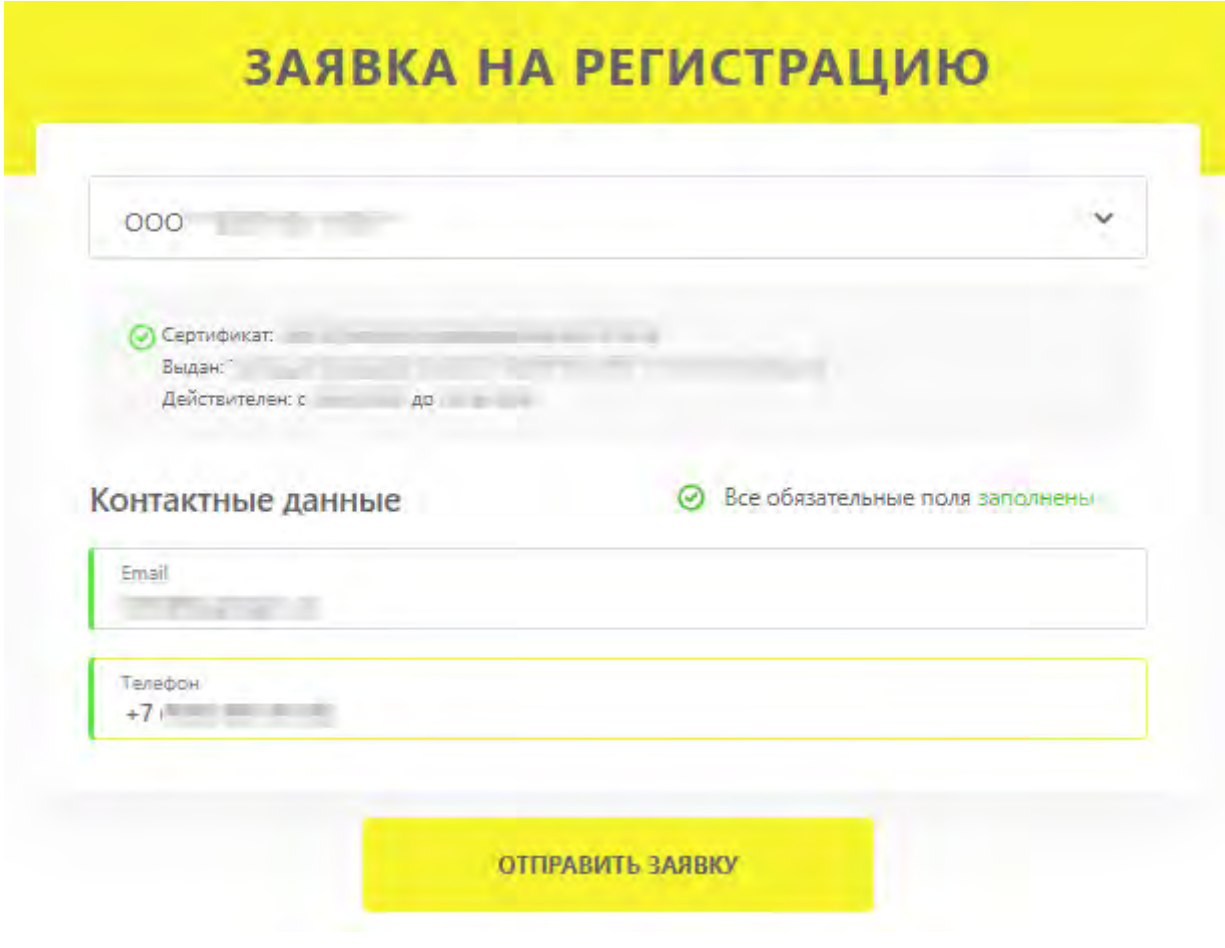

*Рисунок 1. Заявка на регистрацию*

На указанный в заявке адрес электронной почты поступит подтверждение о получении заявки на регистрацию, после чего в течение 24 часов поступит письмо с результатом рассмотрения заявки. В случае успешного подтверждения заявки в письме будет указана ссылка на вход в ЛК ГИС МТ.

Для дальнейшей работы в ГИС МТ выполнить следующие действия:

- авторизоваться в ЛК ГИС МТ <https://markirovka.crpt.ru/login-kep> с использованием УКЭП;
- заполнить сведения об организации в разделе **«Профиль»** (красным отмечены обязательные для заполнения поля) и повторно авторизоваться в ЛК ГИС МТ.
- в соответствующей категории товара нажать ссылку **«Требуется подписать договор»**, ознакомиться с договорами и подписать с помощью УКЭП:
	- договор о подключении к Государственной информационной системе мониторинга в целях регистрации в информационной системе мониторинга;
	- договор на оказание услуг по предоставлению кодов маркировки;
	- договор, содержащий условия предоставления устройств регистрации эмиссии и их регламентного обслуживания.

Для участников оборота товаров, не подписавших договоры, выполняется блокировка

товарной группы через графический и программный интерфейсы. Просмотр договоров также доступен в разделе **«Документы от Оператора»** ЛК ГИС МТ.

Подробнее о регистрации в ГИС МТ см. в [«Инструкции по регистрации участника оборота](https://честныйзнак.рф/business/doc/?id=Инструкция_по_регистрации_участника_оборота_товаров.html) [товаров»;](https://честныйзнак.рф/business/doc/?id=Инструкция_по_регистрации_участника_оборота_товаров.html)

#### • **зарегистрировать товары и получить для них коды товаров.**

Доступны два способа регистрации товара:

- в **«Национальном каталоге»** (подсистеме ГИС МТ);
- в [ГС1 РУС.](https://app.gs1ru.org/)

Для перехода в **«Национальный каталог»** выполнить следующие действия:

◦ авторизоваться в ЛК ГИС МТ с помощью УКЭП;

◦ перейти во вкладку **«Национальный каталог»** в **«Главном меню»**.

Подробнее о регистрации товара и получении кода товара в **«Национальном каталоге»** см. в [«Инструкции по настройке профиля участника оборота товаров и работе с товарами](https://честныйзнак.рф/business/doc/?id=Инструкция_по_работе_в_НК.html) [в подсистеме Государственной информационной системы мониторинга за оборотом](https://честныйзнак.рф/business/doc/?id=Инструкция_по_работе_в_НК.html) [товаров «Национальный каталог маркированных товаров»».](https://честныйзнак.рф/business/doc/?id=Инструкция_по_работе_в_НК.html)

Заказ КМ доступен на код товара, находящийся в состоянии **«Готов к заказу КМ»**. Ввод товара в оборот доступен, если код товара находится в состоянии **«Готов к вводу в оборот»**. Состояние кода товара указано в столбце **«Состояние товара»** в разделе **«Товары»** НК. Для отображения актуального состояния кода товара, после подписания соответствующей карточки товара, рекомендуется обновить страницу, используя сочетание клавиш **«Ctrl»** + **«F5»**;

|    | Товары            | Помощь           |                                               |                          |                                     |                                                                             |                    |                                                                                                |                                                             |                                                               |                               |
|----|-------------------|------------------|-----------------------------------------------|--------------------------|-------------------------------------|-----------------------------------------------------------------------------|--------------------|------------------------------------------------------------------------------------------------|-------------------------------------------------------------|---------------------------------------------------------------|-------------------------------|
|    | <b>ДОБАВИТЬ *</b> | <b>MMITOPT +</b> |                                               | ЭКСПОРТ                  | ДЕЙСТВИЕ ~                          |                                                                             |                    |                                                                                                |                                                             | [5 ЗАГРУЖЕННЫЕ ФАЙЛЫ                                          | <b>ОД ВИД РЕЕСТРА ТОВАРОВ</b> |
|    | $7161$ $\nabla$   |                  | $9010$ $\sqrt{}$ $\approx$ $A X A$ $\sqrt{})$ | KOA TOBAPA<br>v          | < HAHMEHOSAHME TOBAPA               | v<br>* KATEFOPMS                                                            | v<br><b>NUMBER</b> | - TOBAPHUR JHAK                                                                                | состояния товара                                            | CTATYC KAPTOЧKИ                                               | v                             |
| D  | $\circledcirc$    | 回                | 11.05.2022                                    | <b>SELECTION</b>         | <b>CHARLES ARE</b>                  | <b>SECOND ACROSS CONTRACT</b><br>offer loading to the most of<br>come lines |                    | LIPTER                                                                                         | <b>89</b> Tonne e sakay/ KM                                 | <sup>[2]</sup> Черновик                                       |                               |
| D. | $\circledcirc$    | ٠<br>$\boxtimes$ | 11.08.2022                                    | <b>GENERATORS</b>        | <b>Channel of Career</b>            | Money.                                                                      |                    | $\mathbb{H}_\mathbb{R}$<br><b>College</b>                                                      | <b>89</b> Forum K Banary KM                                 | <b>P.</b> Onward noanvoices                                   |                               |
| o  | $\circledcirc$    | 卤                | 11.08.2022                                    | <b>CARD ATENDED</b>      | Concerning Sprint, 1980             | Opposers<br>sincer-improvement<br>the attacked temporary                    |                    | ASK1                                                                                           | (*1) Kenn Emmatta (Micro-                                   | $\odot$ $\ddot{\mathbb{R}}$ Onyonesosalia $\ddot{\mathbb{C}}$ | 501                           |
| O  | $\circledcirc$    | Ø                | 10.08.2022                                    | <b>GENERAL</b>           | <b>Distribution</b>                 | <b>Northern</b>                                                             | $\sim$             | <b>Ballyday</b>                                                                                | <b>CO</b> Forest K BROAY II OGODOT                          | C CnyGranceana                                                |                               |
| G. | $\circ$           | ø                | 10.08.2022                                    | 1912/17/17:00            | beliefs of game play the many fills | Virtualment                                                                 | $\sim$             | <b>Personal</b>                                                                                | П Готов к вводу в оберот                                    | <b>S</b> Onyonesosaia C                                       |                               |
| o  | ⊕                 | $\varnothing$    | 10.08.2022                                    | 142211                   | Moore, Bendell                      | Monter.                                                                     | <b>STATE</b>       | <b>Sammer</b>                                                                                  | Потов к вводу и оборот                                      | <b>S</b> OnyGrancease C                                       |                               |
| Ð  | $^{\circ}$        | 函                | 10.08.2022                                    | \$100,000 cells dictated | <b>Dyson as Thermale</b>            | <b>Commercial</b><br>Company Mark Montan<br>particularly development        |                    | <b>Duffrage</b>                                                                                | o<br>Гатов к вводу в оборат                                 | C OnyGruscosaria                                              |                               |
| o  | $\odot$           | 商                | 09.08.2022<br><b>STATE OF</b>                 | <b>ESSAYINANT</b>        | Inspirate in anche di Collegense il | Opamint<br>entrangel entrangel prices were al-<br>South Area (Global Car    |                    | Fasconomic Australia                                                                           | <b>89</b> Force is second RM<br>and the company of the pro- | <b>EL</b> Disastan nograciones<br>and a con-                  |                               |
| a  | $\circledcirc$    | ø                | 05.08.2022                                    | 10.0119.002              | Market and Miller by Carolina       | <b>State and Street and</b>                                                 | <b>CONTRACTOR</b>  | <b>Scientist</b>                                                                               | <b>BU Forus K hasary KM</b>                                 | [2] Черновик                                                  |                               |
| o  | $\circ$           | ø                | <b>Service</b><br>04.08.2022                  | 18.8125.91813            | <b>Service State College</b>        | The company's -                                                             |                    | $\frac{1}{2} \left( \frac{1}{2} \right) \left( \frac{1}{2} \right) \left( \frac{1}{2} \right)$ | <b>BP</b> Formi is sasary KM                                | <sup>[2]</sup> Черновик                                       |                               |

*Рисунок 2. Состояние товара*

#### • **пополнить баланс лицевого счёта товарной группы.**

На основании Постановления Правительства РФ от 31.05.2021 N 841 [«Об утверждении](https://честныйзнак.рф/upload/Postanovlenie%20Pravitelstva%20Rossijskoj%20Federacii%20ot%2031.05.2021%20%20841.pdf) [Правил маркировки упакованной воды средствами идентификации и особенностях](https://честныйзнак.рф/upload/Postanovlenie%20Pravitelstva%20Rossijskoj%20Federacii%20ot%2031.05.2021%20%20841.pdf) [внедрения Государственной информационной системы мониторинга за оборотом товаров,](https://честныйзнак.рф/upload/Postanovlenie%20Pravitelstva%20Rossijskoj%20Federacii%20ot%2031.05.2021%20%20841.pdf) [подлежащих обязательной маркировке средствами идентификации, в отношении](https://честныйзнак.рф/upload/Postanovlenie%20Pravitelstva%20Rossijskoj%20Federacii%20ot%2031.05.2021%20%20841.pdf) [упакованной воды»](https://честныйзнак.рф/upload/Postanovlenie%20Pravitelstva%20Rossijskoj%20Federacii%20ot%2031.05.2021%20%20841.pdf) для товарной группы «Упакованная вода» вводится платность кодов маркировки (КМ). Оплата услуг по предоставлению КМ вводится поэтапно и зависит от даты начала обязательной маркировки (подробнее см. в разделе «[Этапы введения](#page-14-0) [маркировки](#page-14-0)»).

Перед заказом КМ необходимо пополнить лицевой счёт. Сумма пополнения рассчитывается, исходя из стоимости 50 копеек (без учёта НДС) за 1 КМ. Списание денежных средств осуществляется автоматически после получения КМ из заказа.

Просмотр счетов и информации о доступных денежных средствах доступен в разделе **«Счета»**, переход в который осуществляется в выпадающем меню пользователя (см. рисунок ниже).

Для получения счёта в формате \* .pdf:

◦ нажать на иконку пользователя в правом верхнем углу **«Главного окна»** и выбрать из выпадающего списка **«Документы от Оператора»**;

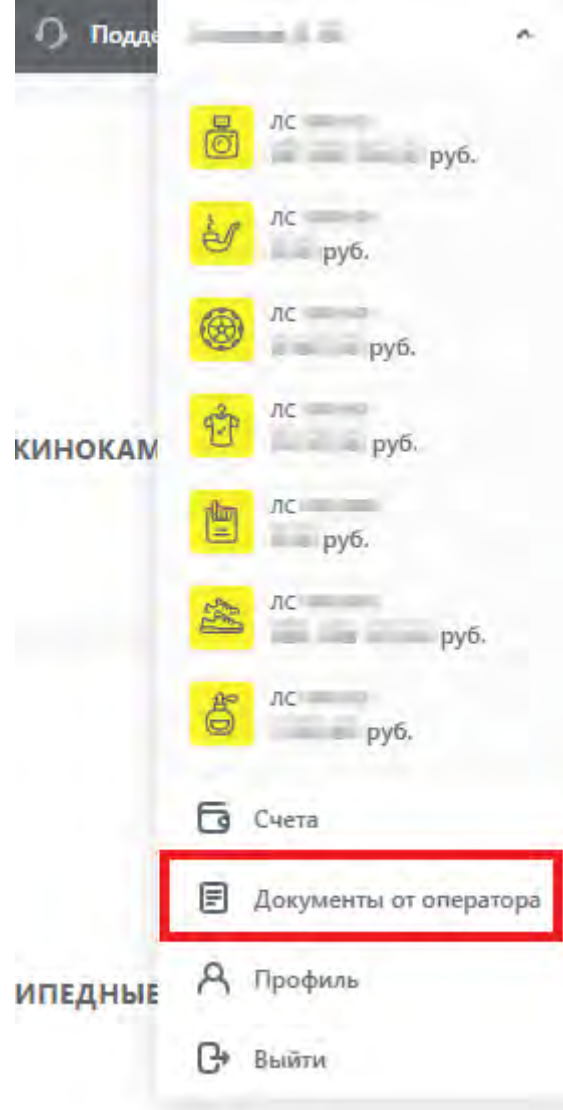

*Рисунок 3. Выпадающий список меню пользователя*

◦ в разделе **«Документы от Оператора»** перейти во вкладку **«Платежи»** и в правом верхнем углу из выпадающего списка выбрать номер ЛС подключённой товарной группы;

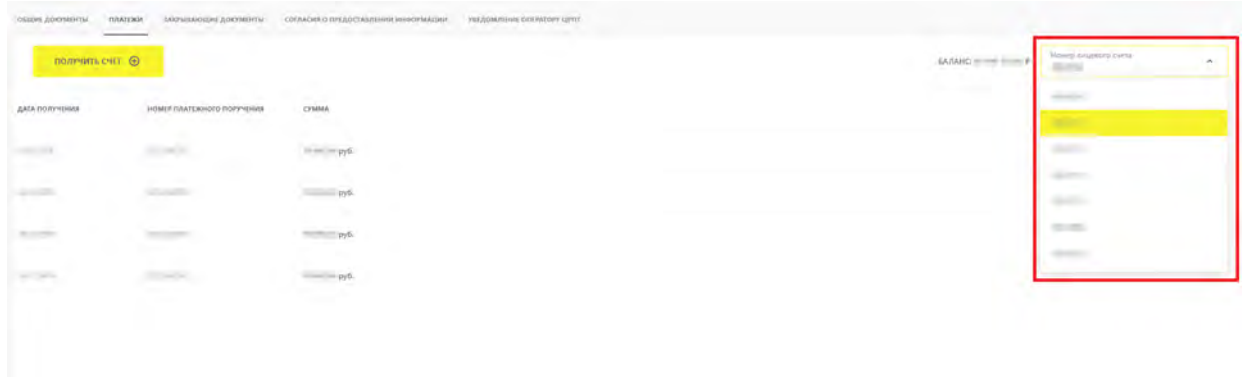

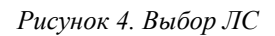

◦ в открывшемся модальном окне указать сумму с учётом НДС, адрес электронной почты, на который будет отправлен сформированный счёт, и нажать кнопку **«Заказать»**. В поле **«Сумма с учётом НДС»** допускается указывать значение суммы с учётом копеек (без округления).

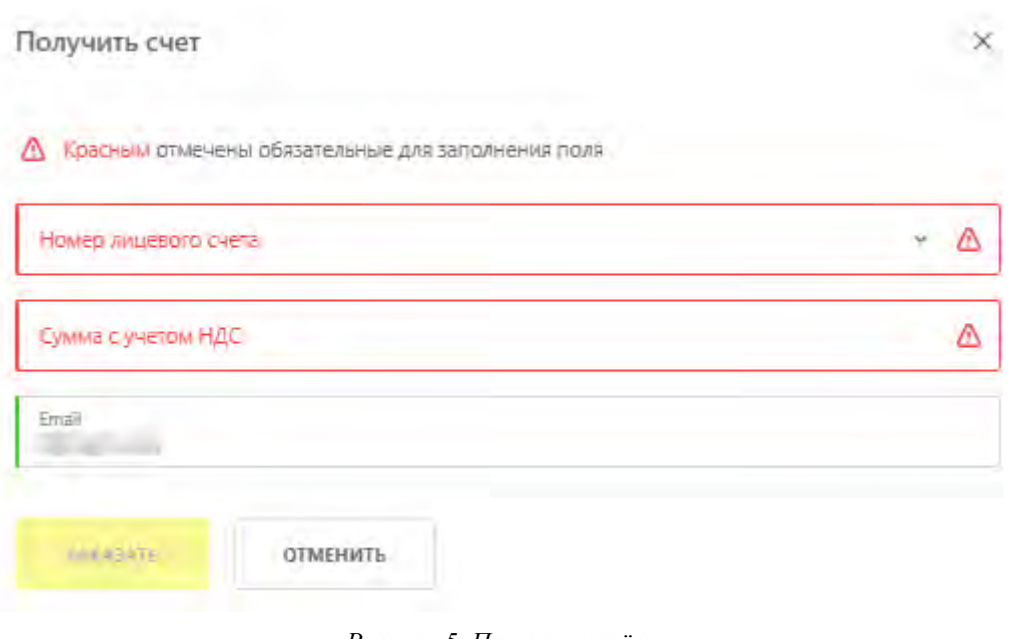

*Рисунок 5. Получение счёта*

Получить счёт можно, перейдя в раздел **«Счета»**, расположенный в выпадающем списке при переходе в профиль пользователя.

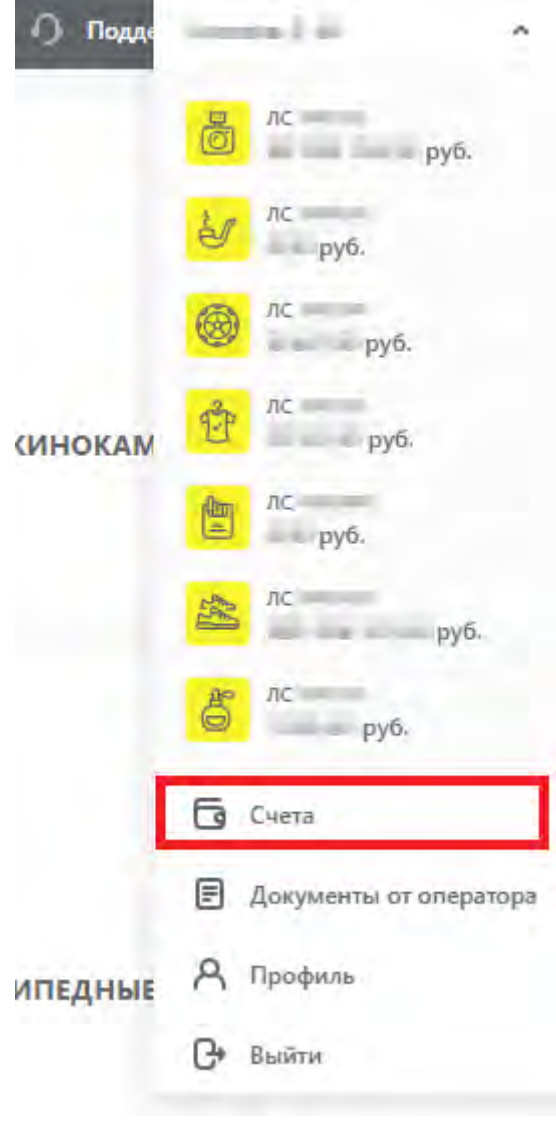

*Рисунок 6. Счета*

На открывшейся странице нажать кнопку **«Получить счет»** в строке соответствующей товарной группы, заполнить поля модального окна, как описано выше.

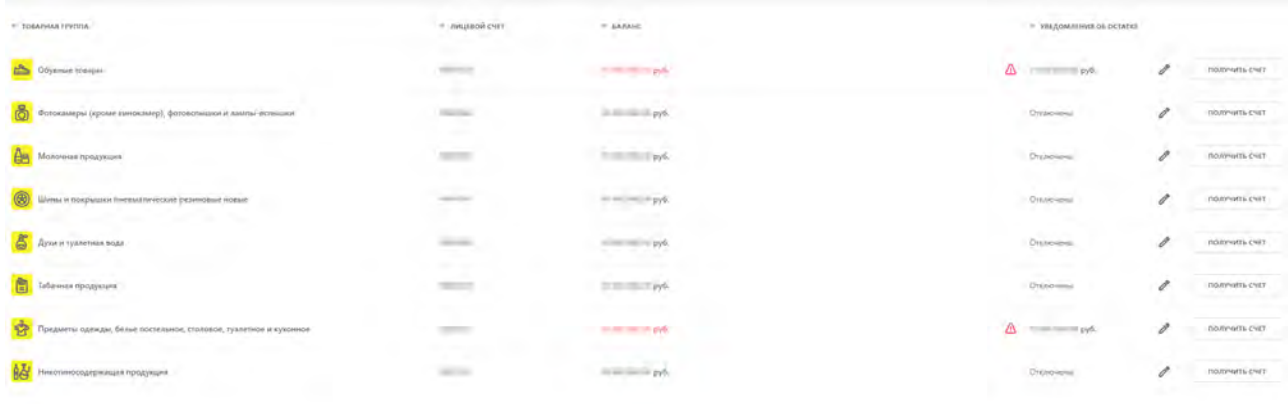

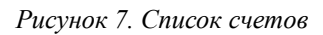

Далее произвести оплату по счёту и убедиться в зачислении денежных средств на ЛС

товарной группы в разделе **«Платежи»**.

Когда средства поступят на лицевой счёт участника оборота товаров в ГИС МТ, перейти в СУЗ для заказа и печати КМ.

Подробнее о пополнении баланса лицевого счёта см. в [«Инструкции по работе с](https://честныйзнак.рф/business/doc/?id=Работа_с_документами_от_Оператора.html) [документами от Оператора-ЦРПТ».](https://честныйзнак.рф/business/doc/?id=Работа_с_документами_от_Оператора.html)

Возможные способы оплаты услуги по предоставлению КМ:

- по эмиссии КМ денежные средства будут списаны с лицевого счёта в момент получения КМ;
- по нанесению СИ с КМ денежные средства будут списаны после отправки отчёта о нанесении КМ:
	- если изготовление и нанесение СИ осуществляется самостоятельно оплата осуществляется в течение 30 календарных дней с даты получения КМ (после отправки отчёта о нанесении КМ), но не позднее даты ввода в оборот молочной продукции;
	- если СИ наносит типография (сервис-провайдер) оплата осуществляется в течение 365 календарных дней с даты получения КМ (после отправки отчёта о нанесении КМ), но не позднее даты ввода в оборот молочной продукции.

КМ аннулируются, если нарушен срок оплаты услуг по предоставлению КМ или нарушен срок передачи сведений в ГИС МТ о нанесении КМ.

## <span id="page-23-0"></span>**4. Заказ кодов маркировки**

Заказ КМ осуществляется в СУЗ. На каждую единицу товара выдаётся уникальный КМ.

#### • **создание заказа на КМ:**

◦ перейти в раздел **«Управление заказами»**;

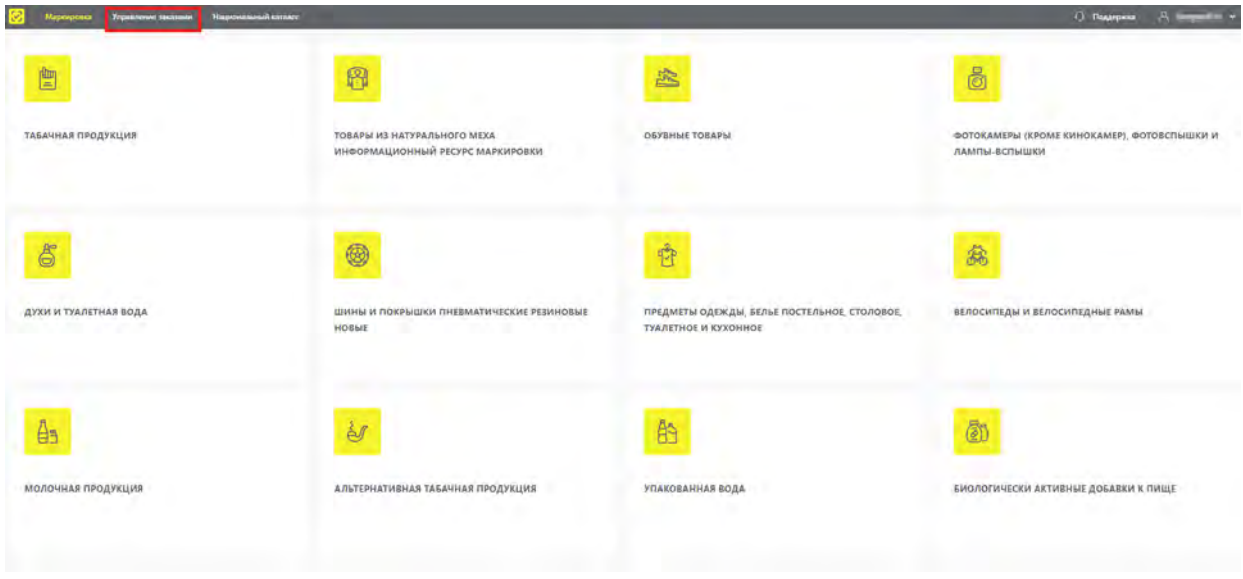

*Рисунок 8. Переход в СУЗ*

- в разделе **«Заказы»** во вкладке **«Активные»** нажать кнопку **«+ Создать»**;
- в открывшейся вкладке **«Шаг 1. Общие данные»** в поле **«Товарная группа»** из выпадающего списка выбрать товарную группу и заполнить поля ввода данных (красным отмечены обязательные для заполнения поля).

От выбора способа выпуска товара в оборот будет зависеть способ ввода товара в оборот и дальнейшая подача сведений о товаре в ГИС МТ;

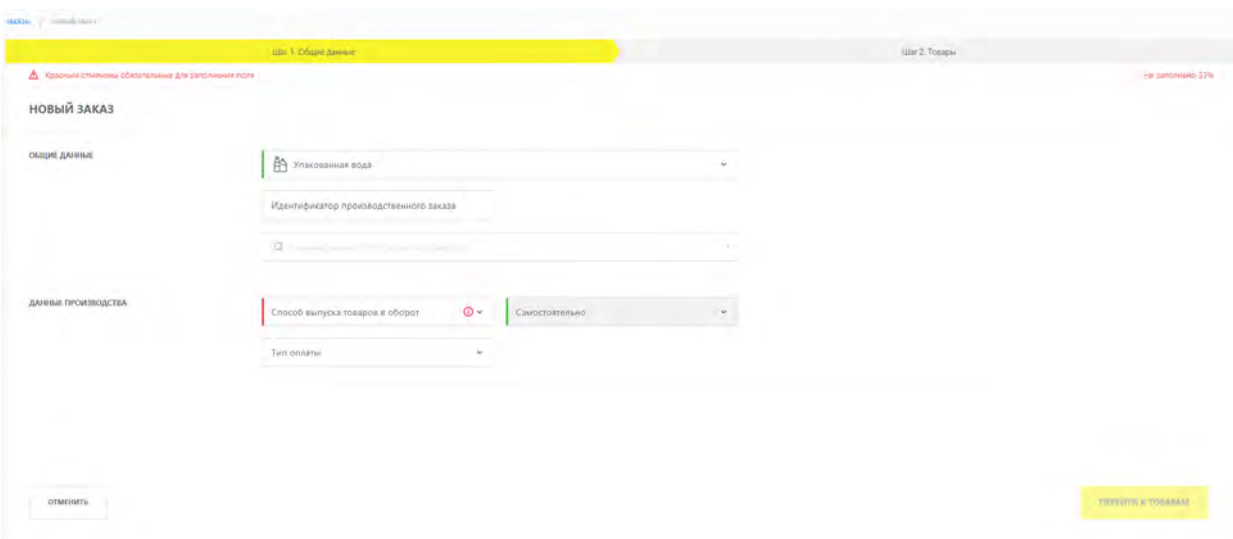

*Рисунок 9. Общие данные*

- перейти на следующий шаг создания заказа, нажав кнопку **«Перейти к товарам»**, и заполнить поля ввода данных (красным отмечены обязательные для заполнения поля). В заказ можно включить несколько товаров, нажав кнопку **«+ Добавить»**;
- нажать кнопку **«Сохранить»**. Созданный заказ отобразится в разделе **«Заказы»** во вкладке **«Активные»** со статусом **«Создан»**;
- подписать созданный заказ с помощью УКЭП, нажав иконку **«Отправить с подписью»**

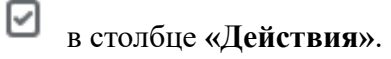

| <b>@ создать</b> | гђ импортировать<br><b>GERCYBAR</b> =                                                               |                                                                                       |                                |                                            |                       |                                                               | $25 - 25$                     |
|------------------|----------------------------------------------------------------------------------------------------|---------------------------------------------------------------------------------------|--------------------------------|--------------------------------------------|-----------------------|---------------------------------------------------------------|-------------------------------|
|                  | $\Box$ > TOBAPHAS (PYRTA $\nabla$ $\vec{O}$ = PARHTHOMSATOP SAKASA                                  | <b>CONTRACTOR</b><br><b>1 ДАТА СОЗДАНИЕ</b>                                           | $\Box$ (i) = KORMICTBO TORAPOB | [1] HAMMEROBAHNE / JOIN CEPBING-THOBAHLEEN | V (i) у количествокм. | $\bigcirc$ $\vee$ crarve.                                     | (i) действия                  |
| 45<br>o          | account haid arts innig ad attacking                                                                | 09.08.2022, 11:41<br><b>Service Controllers</b>                                       | 140                            |                                            | a a<br>$\mathbb{Z}$   | @ Dassey<br><b>COLLEGE AND</b>                                | <b>B</b> X                    |
| A<br>G.<br>v.    | DESIGN CHARGE CONTROL<br>to an extent and the control of the control of                             | 09 08 2022, 10:07<br><b>CONTRACTOR</b>                                                | $\sim 10^{-1}$                 |                                            | 1                     | <b>Q Director</b>                                             | <b>DX</b>                     |
| ês<br><b>D</b>   | which had a think with the                                                                          | 09.08.2022, 10:00                                                                     | $ + $                          |                                            | 11                    | <b>Court count</b><br>(i) Ontare                              | <b>Services</b><br><b>D</b> X |
| ÊУ<br>$\Box$     | Enterprison any linger in more are<br>and the collection of the collection of the collection of the | <b>REPORT FOR</b><br>05:08:2022, 14:59<br><b>Contract of the Contract of Contract</b> | $-1 - 1$<br><b>SHOP</b>        |                                            | $\mathcal{A}$         | <b>Control</b><br>0 <sup>o</sup>                              | <b>D</b> X<br>Views           |
| ð<br>$\circ$     | and of the stiller of the dark control terms.<br>and a first state of the state of                  | 04082022, 1719                                                                        | $+V$                           |                                            | $\mathcal{L}$         | <b>C</b> Bernmein                                             | $\mathbf{x}$                  |
| ö<br>œ           | Hill/Mar 7-d M/M acre Direge (ed).                                                                  | <b>CONTRACTOR</b><br>2607.2022, 15:29                                                 | <b>A</b>                       |                                            | T                     | <b>© Доступен</b>                                             | $\times$                      |
| đ<br>I O         | Officers of the long and chall fund to                                                              | 26.07.2022, 15:21                                                                     | $-1^{\circ}$                   |                                            | $\mathbf{1}$          | <b><i>C. Вистуанн</i></b>                                     | $\times$                      |
| Å<br>l a         | ingite year should not think                                                                        | IB.07.2022, 15:40                                                                     | $-11$                          |                                            | $\mathcal{N}$         | <b>Send the common</b><br><b>© Доступен</b>                   | $\mathbf{\times}$             |
|                  |                                                                                                    |                                                                                       |                                |                                            |                       | Born bisisos il Valueri Pagnishie è Herophezzon è Bornhier, è |                               |

*Рисунок 10. Созданный заказ*

Подписанный заказ отправляется на модерацию для проверки на соответствие требованиям и меняет статус на **«Ожидает»**. После успешного завершения проверки заказа, его статус изменится на **«Одобрен»**. После этого будут сгенерированы КМ для данного заказа. После завершения генерации КМ статус заказа изменится на **«Доступен»** и КМ будут доступны для получения;

#### • **печать КМ:**

◦ в разделе **«Заказы»** открыть заказ, нажав на его идентификатор в столбце **«Идентификатор заказа»**;

| <b>АКТИВНЫЕ</b> | ВЫПОЛНЕННЫЕ     |                                 |                  |
|-----------------|-----------------|---------------------------------|------------------|
| $\bigoplus$     | СОЗДАТЬ         | ИМПОРТИРОВАТЬ                   | ДЕЙСТВИЯ<br>1.66 |
|                 | ТОВАРНАЯ ГРУППА | ИДЕНТИФИКАТОР ЗАКАЗА<br>v<br>60 |                  |
|                 | Āħ              |                                 |                  |
|                 | 憻               |                                 |                  |
|                 |                 |                                 |                  |

*Рисунок 11. Идентификатор заказа*

◦ в карточке заказа нажать кнопку **«Перейти к печати»** или перейти во вкладку **«Товары»**;

◦ нажать иконку печати в столбце **«Действия»**;

◦ в открывшемся модальном окне выбрать формат получения КМ, указать количество КМ/СИ для получения и нажать кнопку **«Печать»**.

Чтобы вернуться из СУЗ в ЛК ГИС МТ — перейти в раздел **«Маркировка»**. Откроется раздел с доступными товарными группами.

Если при создании заказа на КМ был указан тип оплаты **«Оплата по нанесению»**, то в заказе во вкладке **«Товары»** в поле **«Дата истечения срока годности КМ»** будет указана дата истечения срока годности КМ. Для перехода в карточку заказа нажать на ссылку с номером заказа в столбце **«Идентификатор заказа»** в разделе **«Заказы»** во вкладке **«Активные»**. При наступлении даты, указанной в столбце **«Дата истечения срока годности КМ»**, все не полученные ранее КМ по текущему коду товара будут аннулированы и их получение станет недоступно. Для типа оплаты **«Оплата по эмиссии»** срок годности КМ не исчисляется, поле **«Дата истечения срока годности КМ»** будет пустым.

Для КМ, получаемых сервис-провайдером (роль «Контрактное производство», «Логистический склад», «ЦЭМ») из заказа с типом оплаты **«Оплата по нанесению»**, срок годности составляет 365 календарных дней. При наступлении указанной даты в поле **«Дата истечения срока годности КМ»**, все КМ, по которым не было подано отчёта о нанесении, будут аннулированы.

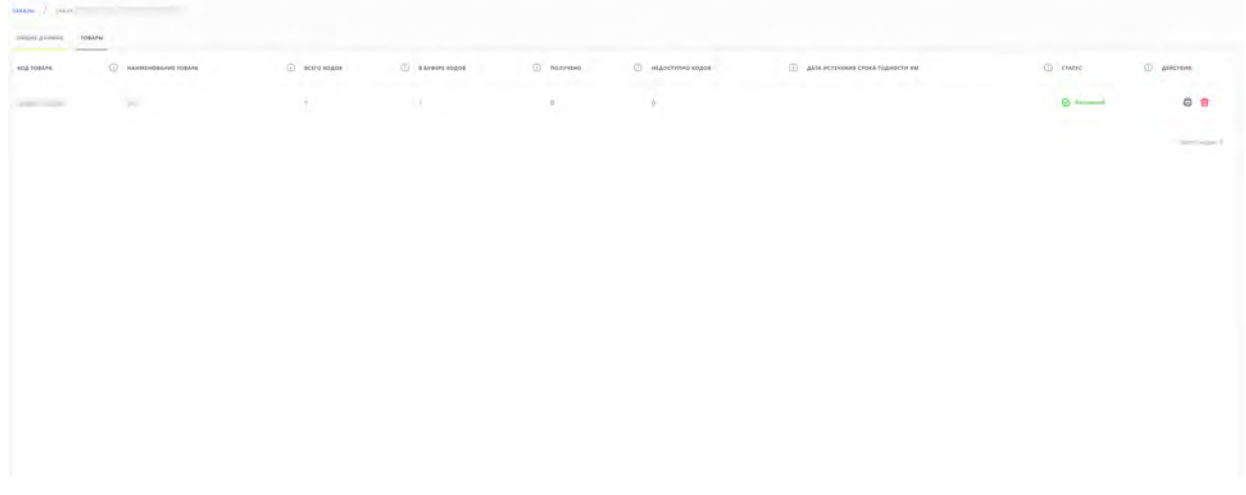

*Рисунок 12. Просмотр информации о кодах товара в заказе*

Закрытые и не прошедшие проверку заказы отобразятся в разделе **«Заказы»** во вкладке **«Выполненные»**, а также в разделе **«Документы»** во вкладке **«Обработанные документы»**.

|                        | тованная группа - V (1) идентивностоя заказа                                                                  | V (1) ИДН-ПИВИКАТОР ПРОИЗВОДСТВЕННОГО ЗАКАЗА | $\nabla$ (1) имменований ини сервис-провайдера | $V$ (1) $k$ 0.8 TOBAPA / KD/INVECTBO KM                                               | C COSAM E C nonrien E C sworld E C charve.       |                                        |                                        |                                          |
|------------------------|----------------------------------------------------------------------------------------------------|----------------------------------------------|------------------------------------------------|---------------------------------------------------------------------------------------|--------------------------------------------------|----------------------------------------|----------------------------------------|------------------------------------------|
| -135                   | support the data state as the prevention of their                                                             |                                              |                                                | Independent of contents of the                                                        |                                                  |                                        |                                        |                                          |
| 面                      | an primer contract of the problem<br>provided in the property of a company of                                 |                                              |                                                | give process red price into                                                           |                                                  | 26.07.2022 15:29 26.07.2022 15:31      |                                        |                                          |
| ŭ                      | and the state of the state of<br>THE ALL AND LONG FOR AGENTS AND                                              |                                              |                                                | Automobile Automatic Automobile                                                       | <b>Provincia</b><br>26.07.2022.15:21             | 26.07.2022, 15:23                      | 26.07.2022. 18:20                      | FR Odeadotas                             |
| ä,                     | consulting land ratio color stress to the                                                                     |                                              |                                                | pain company in                                                                       | 18.07.2022, 15:40                                | 18.07.2022.15:42                       | 18.07.2022. 15:43                      | FIL Odgađoran                            |
| 收                      | and a contract speciality of the con-<br>man as cities and will be a more                                     |                                              |                                                | <b>Manager Print</b><br>Policing or previous The                                      | 15.07.2022, 12:55                                | 15.07.2022, 12:56                      | 15.07.2022, 12:59                      | [*] Ofipationaw                          |
| 面                      | <b>CONTRACTOR</b><br><b>Contract</b><br>TALLAST SEAL EST TUE TOTULISEES                                       |                                              |                                                | the process of the company's little<br><b>Editor Andrew Allen St.</b>                 | <b>All company of their</b><br>12.07.2022, 18:50 | <b>Contractor</b><br>13.07.2022.17:38  | come.<br>13.07.2022.12:38              | <b>CONTRACTOR</b><br><b>PT</b> Depademan |
| 面                      | continued content and the state of the companies<br>where the control of the anti-control region.             |                                              |                                                | and the form players and con-<br>A receiver in connect 100<br>the process of the con- | <b>Service Controller</b><br>12.07.2022, 18:42   | <b>Commercial</b><br>13.07.2022, 17:38 | <b>Separation</b><br>13.07.2022, 17:38 | (2) Обработан с ошибкой                  |
| <b>STATISTICS</b><br>面 | lestings pull and long remembered                                                                             |                                              |                                                | A 19 ROUGH SEASON CO.                                                                 | <b>CONTRACTOR</b><br>12.07.2022.18:30            | 13.07.2022 17:38                       | 13.07.2022 17:38                       | 12 Обработан с оцибиой                   |
| iãb.                   | the property of the first state of the property state of the property of<br>and talk and was come achieved on |                                              |                                                | <b>The Second Contract Contract</b><br>Likewithsdated N.                              | 12.07.2022 N619 13.07.2022 17:38                 |                                        | 13.07.2022, 17:38                      | [g] Odpášosáwic ozadkon                  |
| ÷                      | THE R. P. LEWIS CO., LANSING MICH.                                                                            |                                              |                                                | THE PARTIES OF THE                                                                    | 11.07.2022.12:46                                 | 13.07.2022. 17:38                      | 13.07.2022, 17:38                      | EL OSpadioran                            |

*Рисунок 13. Выполненные*

Подробнее о заказе и получении КМ см. в [«Инструкции по заказу кодов маркировки](https://честныйзнак.рф/business/doc/?id=Заказ_КМ_СИ_СУЗ_вода.html) [и/или средств идентификации в Государственной информационной системе мониторинга](https://честныйзнак.рф/business/doc/?id=Заказ_КМ_СИ_СУЗ_вода.html) [за оборотом товаров товарной группы «Упакованная вода»»](https://честныйзнак.рф/business/doc/?id=Заказ_КМ_СИ_СУЗ_вода.html).

### <span id="page-26-0"></span>**4.1. Подача отчёта о нанесении (использовании) КМ**

После получения КМ/СИ для подтверждения факта нанесения (использования) КМ отправить соответствующий отчёт в ГИС МТ одним из следующих способов:

- через API CУ3;
- в СУЗ в ручном режиме.

Подробнее см. в [«Инструкции по заказу кодов маркировки и/или средств идентификации в](https://честныйзнак.рф/business/doc/?id=Заказ_КМ_СИ_СУЗ_вода.html)

[Государственной информационной системе мониторинга за оборотом товаров товарной группы](https://честныйзнак.рф/business/doc/?id=Заказ_КМ_СИ_СУЗ_вода.html) [«Упакованная вода»».](https://честныйзнак.рф/business/doc/?id=Заказ_КМ_СИ_СУЗ_вода.html)

Автоматическая отправка отчёта о нанесении КМ исключена. До отправки отчёта полученные КМ находятся в статусе **«Эмитирован. Выпущен»** и недоступны для ввода в оборот. При повторном получении КМ/СИ отчёт о нанесении КМ отправлять в ГИС МТ не требуется.

## <span id="page-28-0"></span>**5. Подача сведений о товаре в ЛК ГИС МТ**

Для формирования перечисленных ниже документов с целью подачи сведений о товаре в ЛК ГИС МТ выполнить следующие действия:

• выбрать товарную группу;

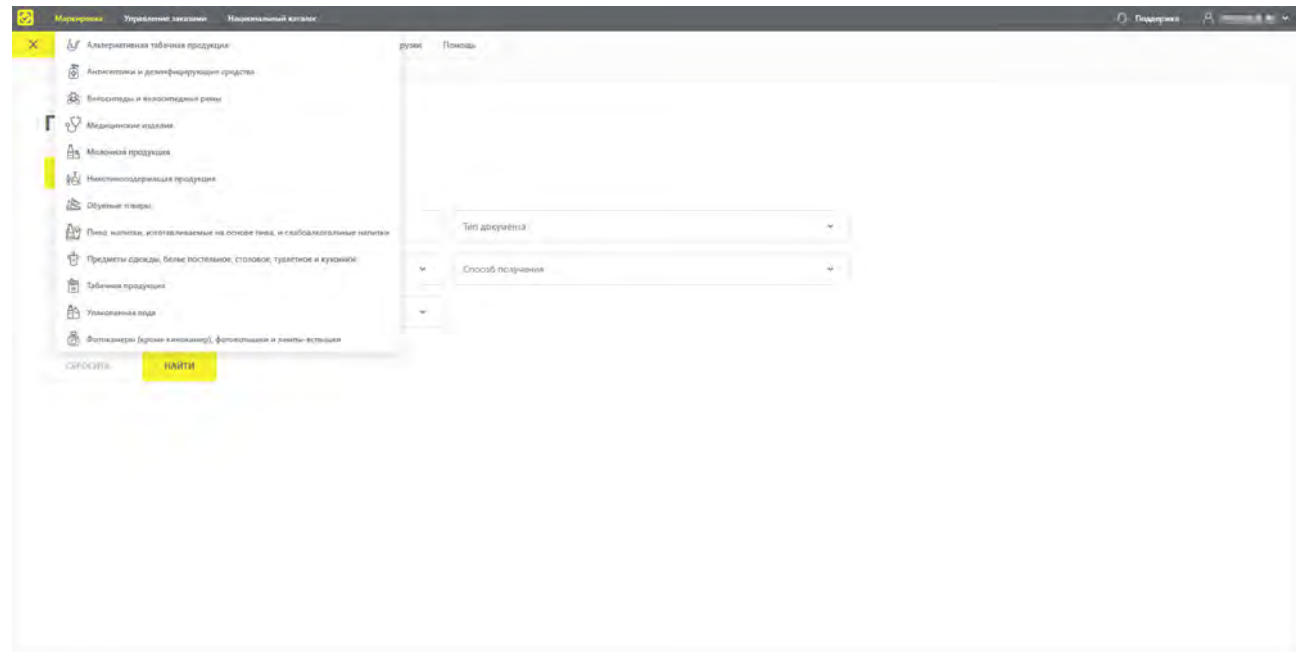

*Рисунок 14. Выбор товарной группы*

- перейти в раздел **«Документы»**;
- нажать кнопку **«Добавить»** и выбрать из выпадающего списка соответствующий документ;

| $\rightarrow$<br>Frianwas              | Коды ыаркировки<br>Tosapu                          | <b>Документы</b>                    | <b>ЭДО Лайт</b><br>Отчеты<br>Выгрузки<br>Помощь                            |                                           |                                                                                             |                                                                         |                                                        |
|----------------------------------------|----------------------------------------------------|-------------------------------------|----------------------------------------------------------------------------|-------------------------------------------|---------------------------------------------------------------------------------------------|-------------------------------------------------------------------------|--------------------------------------------------------|
| ADKYMENTM<br>HERMOSKICH<br><b>HEKW</b> |                                                    |                                     |                                                                            |                                           |                                                                                             |                                                                         |                                                        |
| ДОБАВИТЬ - Ф<br>ЗАГРУЗИТЬ V            |                                                    |                                     |                                                                            |                                           |                                                                                             |                                                                         |                                                        |
| Агрегирование<br>Ввод в оборот         | 18<br>ATA.                                         | THIS ADVISENTA                      | наименования докуметта.                                                    | <b>CONTRACTOR</b><br>criocos no torvisvos | $\mathcal{L}(\mathbb{R}^n)$<br>v<br>TO ONEWSTORY                                            | <b>COLLECT</b><br>v.<br>CTATYC IAFFYIKH                                 | доп. сведним                                           |
| Возврат в оборот                       | 9.07.2022                                          | Искодиший                           | $0$ increases                                                              | Ручной ввод                               | and the process support                                                                     | Objationary presses -                                                   |                                                        |
| Вывод из оборота<br>themselves.        | <b>Proposition</b><br>1.07.2022<br><b>Birthman</b> | Искоднала<br><b>Service Control</b> | $+ - - -$                                                                  | Ручной ввод<br><b>Designation</b>         | <b>SELVING CONTROL</b>                                                                      | Обработан успешно                                                       |                                                        |
| school this lost but Wood Art          | 11.07.2022                                         | Исходника».                         | <b>E</b> Summer                                                            | Pywoli 660A                               | <b>COLOR CARD SURVEY AND IN</b>                                                             | O Objadioten ychesano -                                                 |                                                        |
| the dark street levels burning and     | 11.07.2022                                         | <b>Controller</b><br>Искодналий     | <b>B</b> Immunity                                                          | <b>Controller code</b><br>Ручной вела     | <b>Service Controller Controller</b><br><b>SORATO CONTRACTOR</b>                            | and complete the state of the<br>$\Box$ Obpationale ycmmiaes $\qquad$ - |                                                        |
| <b>RADIA CONTRACTOR</b>                | 11.07.2022<br><b>STATISTICS</b>                    | Исковяший                           | <b>B</b> month                                                             | <b>CSV</b>                                | <b>ERIC STEWART</b>                                                                         | Obsaberarrycreams -                                                     |                                                        |
| <b>CASA CRUITING AND ARE</b>           | 11.07.2022<br><b>CONTRACTOR</b>                    | Исходжили-<br>. and                 | The contract of the contract of<br><b>B</b> Transport<br><b>COMMERCIAL</b> | Pywoli eeca<br>.                          | and the company of the company of the company of the company of<br><b>Car Cit Scored Co</b> | Obpadiation ychequeo                                                    |                                                        |
| money and son fillings. Their          | 01.06.2022                                         | Исходящий                           | [7] Inquision concerns operations                                          | Ручной вела.                              | <b>COLORED AND ARTS</b>                                                                     |                                                                         | [1] Обработан с разиби  55: Недопустикая холбаницая ли |
| <b>BUILDING THIS RECOVERANCE</b>       | <b>CONTRACTOR</b><br>01.06.2022                    | Исходящий                           | D legislate videospoints                                                   | Pywoli neoz                               | <b>CONTRACTOR</b>                                                                           |                                                                         | Dogačotan c ounder. 06: Koa rosapa 04640043460124      |
|                                        |                                                    |                                     |                                                                            | к Предыдущая - следующик 9-               |                                                                                             |                                                                         |                                                        |

*Рисунок 15. Выбор документа*

• ввести данные и подписать сформированный документ УКЭП.

### <span id="page-29-0"></span>**5.1. Ввод товара в оборот**

После отправки отчёта о нанесении КМ и нанесения СИ на товар ввод товара в оборот осуществляется в следующих случаях:

- собственное производство товара на территории РФ (**«Производство РФ»**);
- ввоз товара с территории стран, не являющихся членами ЕАЭС (**«Импорт с ФТС»**);
- производство товара на территории РФ сторонней организацией (**«Контрактное производство РФ»**);
- ввоз товара с территории стран ЕАЭС (**«Трансграничная торговля»**).

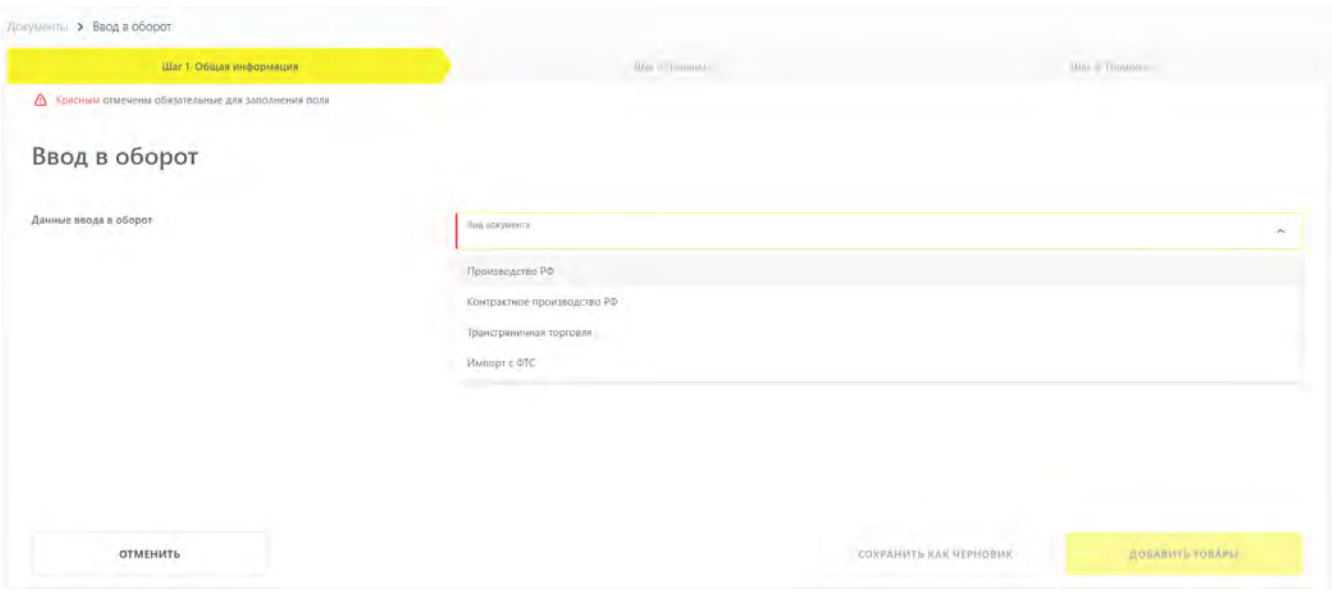

*Рисунок 16. Выбор вида документа при вводе в оборот*

В документах прямой подачи сведений о вводе товара в оборот с видом «Производство РФ» или «Контрактное производство РФ» реализована функциональность указания до 10 уникальных номеров скважин для одного разрешительного документа. В значении недопустимо указание символа «,». После окончания ввода одного значения нажать клавишу «Enter». Максимальная длина всех значений с их разделителем — 255 символов (включительно). Поле становится обязательным, если заполнено поле «Вид документа разрешительной документации», или «Номер документа разрешительной документации», или «Дата документа разрешительной документации».

Подробнее см. в [«Инструкции по предоставлению сведений о вводе товара в оборот в](https://честныйзнак.рф/business/doc/?id=Ввод_товара_в_оборот_вода.html) [Государственную информационную систему мониторинга за оборотом товаров для товарной](https://честныйзнак.рф/business/doc/?id=Ввод_товара_в_оборот_вода.html) [группы «Упакованная вода»»](https://честныйзнак.рф/business/doc/?id=Ввод_товара_в_оборот_вода.html).

### <span id="page-29-1"></span>**5.2. Агрегирование**

**«Агрегирование»** – процесс объединения товаров в транспортную упаковку с сохранением информации о взаимосвязи кодов вложенных объектов с кодом создаваемой упаковки.

Для объединения товаров в транспортную упаковку первого уровня и далее — в транспортную упаковку последующего уровня:

- произвести агрегирование;
- передать сведения об агрегировании в ГИС МТ.

Подробнее см. в [«Инструкции по предоставлению сведений об агрегировании товаров в](https://честныйзнак.рф/business/doc/?id=Агрегирование_вода.html) [Государственную информационную систему мониторинга за оборотом товаров для участников](https://честныйзнак.рф/business/doc/?id=Агрегирование_вода.html) [оборота товарной группы «Упакованная вода»».](https://честныйзнак.рф/business/doc/?id=Агрегирование_вода.html)

### <span id="page-30-0"></span>**5.3. Отгрузка и приёмка товара**

Документ о передаче маркированного товара формируется в следующих случаях:

- передача товара в рамках сделок, предусматривающих переход права собственности на данные товары;
- передача товара в рамках договоров комиссии и/или агентских договоров.

Документ создаётся на основании содержания первичного документа, подтверждающего переход права собственности. Электронные копии первичного и передаточного документов передаются в ГИС МТ. Подать сведения о передаче маркированного товара в ГИС МТ необходимо в срок не более 3 дней с момента перехода права собственности на маркированный товар, отражённого в уведомлении. Период отсчитывается с момента подписания уведомления обеими сторонами сделки.

Участники оборота товаров, использующие ЭДО, могут подавать сведения в ГИС МТ в форме электронного УПД, передаваемого в ГИС МТ Оператором ЭДО.

Подробнее см. в [«Инструкции по передаче товара, находящегося в обороте, и подаче сведений в](https://честныйзнак.рф/business/doc/?id=ЭДО_Формирование_УПД_бад_вода.html) [ГИС МТ для участников оборота товарных групп «Биологически активные добавки к пище» и](https://честныйзнак.рф/business/doc/?id=ЭДО_Формирование_УПД_бад_вода.html) [«Упакованная вода»».](https://честныйзнак.рф/business/doc/?id=ЭДО_Формирование_УПД_бад_вода.html)

### <span id="page-30-1"></span>**5.4. Вывод товара из оборота**

Причинами вывода товара из оборота могут являться: розничная реализация, утеря, кража и др. При розничной реализации для вывода товара из оборота также используются онлайн-кассы, в автоматическом режиме передающие сведения в ГИС МТ. В остальных случаях сведения о выводе товара из оборота должны быть поданы напрямую в ГИС МТ.

При выводе товаров из оборота на основаниях, не относящихся к розничной продаже, сведения передаются в систему не позднее 3 рабочих дней, следующих за днём вывода товаров из оборота.

На странице с общей информацией о документе **«Вывод из оборота (ОСУ)»** со статусом **«Обработан успешно»** доступна функциональность аннулирования данного документа путём нажатия кнопки **«Отменить»**.

Подробнее о выводе товара из оборота и аннулировании документа «Вывод из оборота (ОСУ)» см. в [«Инструкции по предоставлению сведений о выводе товара из оборота в Государственную](https://честныйзнак.рф/business/doc/?id=Вывод_товара_из_оборота_вода.html) [информационную систему мониторинга за оборотом товаров для товарной группы «Упакованная](https://честныйзнак.рф/business/doc/?id=Вывод_товара_из_оборота_вода.html) [вода»».](https://честныйзнак.рф/business/doc/?id=Вывод_товара_из_оборота_вода.html)

При установлении факта утери, уничтожения или иных причин невозможности использования приобретённых КМ, участник оборота товаров осуществляет их списание: составляет акт списания или иной документ, подтверждающий списание, и подаёт в ГИС МТ сведения о списании КМ с указанием одной из следующих причин:

- испорчен КМ, не нанесённый на товар, невозможно «считать» КМ;
- утерян КМ, не нанесённый на товар;
- уничтожен КМ, не нанесённый на товар, или не востребован ранее заказанный КМ.

Подробнее см. в [«Инструкции по предоставлению сведений о списании КМ, нанесённых на](https://честныйзнак.рф/business/doc/?id=Списание_КМ_вода.html) [товар, в Государственную информационную систему мониторинга за оборотом товаров товарной](https://честныйзнак.рф/business/doc/?id=Списание_КМ_вода.html) [группы «Упакованная вода»»](https://честныйзнак.рф/business/doc/?id=Списание_КМ_вода.html).

### <span id="page-31-0"></span>**5.5. Возврат товара в оборот**

При реализации товаров (розничной или дистанционной) предусмотрен возврат товара покупателем. Если СИ с КМ возвращаемого товара не повреждена, то информацию о возврате можно передать в ГИС МТ одним из следующих способов:

- применить ККТ;
- сформировать документ на возврат товара в ЛК ГИС МТ.

Подробнее о возврате товара в оборот — в [«Инструкции по предоставлению сведений о возврате](https://честныйзнак.рф/business/doc/?id=Возврат_в_оборот.html) [товаров в оборот в ГИС МТ \(кроме табачных категорий товаров, «Пиво, напитки,](https://честныйзнак.рф/business/doc/?id=Возврат_в_оборот.html) [изготавливаемые на основе пива, слабоалкогольные напитки»\)».](https://честныйзнак.рф/business/doc/?id=Возврат_в_оборот.html)

### <span id="page-31-1"></span>**5.6. Перемаркировка товара**

Повторная маркировка товара производится в следующих случаях:

- испорчено либо утеряно СИ с КМ;
- выявлены ошибки описания товара;
- возврат от конечного покупателя (юридического лица либо ИП);
- решение о реализации товаров, приобретённых в целях, не связанных с их реализацией;
- возврат ранее экспортированного в ЕАЭС.

Перемаркировка может быть выполнена в течение 20 рабочих дней с момента выявления причины (подтверждается актом списания испорченного/утерянного СИ с КМ), но не позднее предложения товаров к реализации.

Подробнее см. в [«Инструкции по предоставлению сведений о перемаркировке товара](https://честныйзнак.рф/business/doc/?id=Перемаркировка.html) [\(повторному нанесению новых средств идентификации на товар\) в Государственную](https://честныйзнак.рф/business/doc/?id=Перемаркировка.html) [информационную систему мониторинга за оборотом товаров».](https://честныйзнак.рф/business/doc/?id=Перемаркировка.html)

## <span id="page-33-0"></span>**6. Подача сведений в ГИС МТ путём загрузки файлов в формате \* .csv или \* .xml**

Для подачи сведений в ГИС МТ путём загрузки файлов в формате \* .csv или \* .xml выполнить следующие действия:

- авторизоваться в ЛК ГИС МТ;
- выбрать товарную группу в **«Главном окне»**;
- перейти в раздел **«Помощь»**;
- выбрать необходимый шаблон документа и сохранить его на персональный компьютер, нажав на название файла-шаблона;
- заполнить файл-шаблон корректными данными о товаре;
- нажать кнопку **«Загрузить»** в разделе **«Документы»** ЛК ГИС МТ, выбрать из выпадающего списка нужный тип загружаемого документа;

| $\check{\phantom{a}}$<br>Frianxian        | Коды маркировки                                  | Товары<br>Документы | Выгрузки<br>ЗДО Лайт<br>Отчеты<br>Помощь               |                                           |                                                                                                 |                                                           |                                                       |
|-------------------------------------------|--------------------------------------------------|---------------------|--------------------------------------------------------|-------------------------------------------|-------------------------------------------------------------------------------------------------|-----------------------------------------------------------|-------------------------------------------------------|
| ACKYMENTAL<br><b>NEXO</b>                 | <b>KENNIGGINS</b>                                |                     |                                                        |                                           |                                                                                                 |                                                           |                                                       |
| <b>ДОБАВИТЬ •</b>                         | <b>ЗАГРУЗИТЬ V</b>                               |                     |                                                        |                                           |                                                                                                 |                                                           |                                                       |
| <b>НОМЕР ДОКУМЕНТА</b>                    | Агрегирование<br>Расформирование                 |                     | АТНИКИОД ВМНАВОНВАНИЯ                                  | <b>V</b><br>CITOCOS FIO/DIVERNOS          | $\circ$<br>PROJECTIVE REPORT                                                                    | n an<br>v.<br>CTATIVC DATPYINN                            | <b>SECURITY CONTROL</b><br>доплацания                 |
| <b>Bright Street Ave</b>                  | Трансформация<br>Ввод в оборот - производство РФ |                     | R Arpeniposavire<br>- - -                              | Ручной ввод<br><b>Second Control</b>      | and complete print<br><b>Company's company's company's and the company's company's property</b> | O Obstitution years and the                               |                                                       |
| <b>START CONTRACTOR</b>                   | Tenant objects' stampes management as well W-    |                     | <b>B</b> Dopiniposanile ATK                            | Ручной ввод<br><b>COMMERCIAL</b>          | and company and                                                                                 | Обработан успешно                                         |                                                       |
| <b>LIBRARY PRINT AND THE TIME COMPANY</b> | 11.07.2022                                       | Исходящий           | <b>B</b> Dopsieposanine ATK                            | Pywoli esca.                              | -----                                                                                           | Objational permanent -<br>and a contribution of the state |                                                       |
| <b>HOME WAS CITED FOR THE STATE OF A</b>  | 11.07.2002                                       | Искландий           | <b>B</b> Oconizposseire ATK                            | Ручной вела                               | and committee shows.                                                                            | Objetorale ycomies = =                                    |                                                       |
| <b>RECEIVING CONSTRUCTION CONTINUES</b>   | 11.07.3022<br><b>MONTHS</b>                      | ИскодникА           | <b>B</b> Gopwyposaver ATK                              | <b>CSV</b>                                | allow services with the                                                                         | Objabaterycreams                                          |                                                       |
| 3.4 hr 100 to 100 per cent                | 11.07.2022                                       | <b>Vicioskuni</b>   | <b>E</b> Dopweposawe ATK                               | Pywoli eeca                               | <b>STATISTICS</b>                                                                               | Objabition juterano -                                     |                                                       |
| term to your story \$10,000.              | 01.06.2022<br><b>CONTRACTOR</b>                  | Исходными           | <sup>1</sup> Неод в оборот -> Контрактное прочаводство | Ручной ведд                               | -----                                                                                           |                                                           | [1] Обработан с разнок 55: Недопустикая хомбиевция зн |
| <b>SECURE CONTRACTOR</b>                  | 01.06.2022                                       | Исходящий           | В Беод в оборот - > Производство РФ                    | Pirenon neoa<br>У Придыдущая следующий. 9 | and company of the                                                                              |                                                           | [1] Obpadonaie c ouavõe 05: Koa rosapa 04840043460124 |
|                                           |                                                  |                     |                                                        |                                           |                                                                                                 |                                                           |                                                       |

*Рисунок 17. Загрузить документ*

- выбрать на персональном компьютере файл для загрузки;
- параметры загружаемого файла со сведениями отобразятся на форме предварительного просмотра. Если все параметры в документе указаны верно, подтвердить загрузку нажатием кнопки **«Подписать и отправить»**, иначе — нажать кнопку **«Отменить»**.

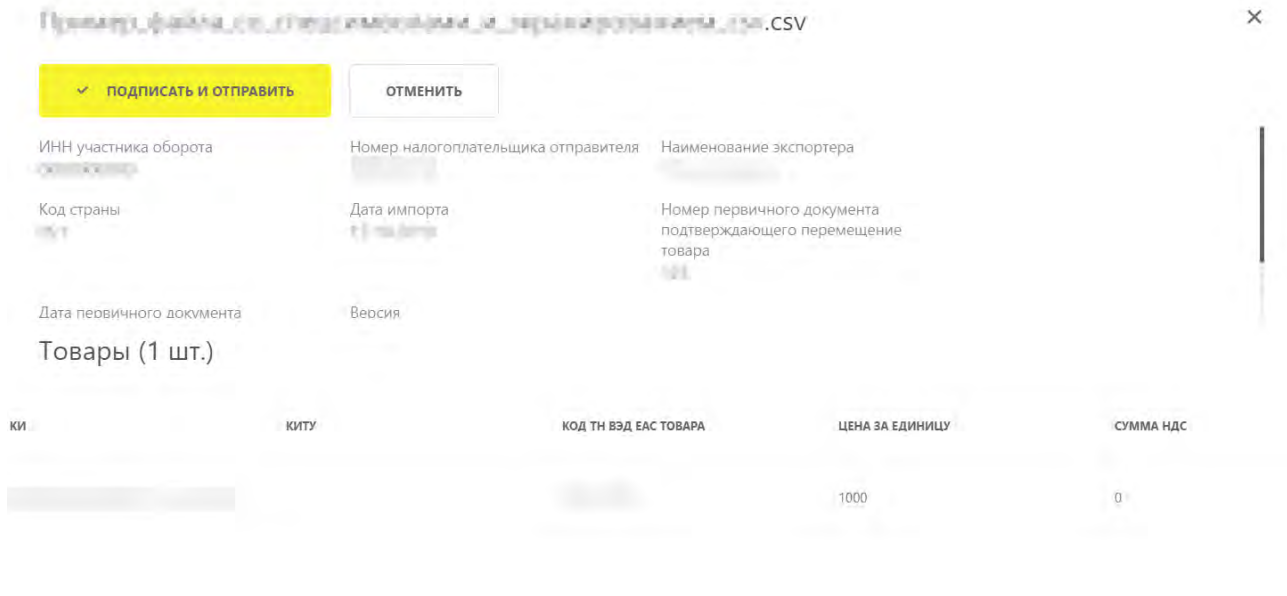

*Рисунок 18. Подписать и отправить*

Подробнее см. в [«Инструкции по подготовке файлов для загрузки в Государственную](https://честныйзнак.рф/business/doc/?id=Подготовка_файла_в_формате_CSV.html) [информационную систему мониторинга за оборотом товаров в формате \\* .csv»](https://честныйзнак.рф/business/doc/?id=Подготовка_файла_в_формате_CSV.html) и [«Рекомендуемом алгоритме экранирования специальных символов в составе кода](https://честныйзнак.рф/business/doc/?id=Рекомендуемый_алгоритм_экранирования.html) [идентификации».](https://честныйзнак.рф/business/doc/?id=Рекомендуемый_алгоритм_экранирования.html)

## <span id="page-35-0"></span>**7. Подача сведений о товаре через API**

Доступна подача сведений о товаре в ГИС МТ через API в файлах формата: \* .json, \* .csv и \* .xml.

Подробнее о подаче сведений в документах через API см. в:

- Описании True API (приоритетно к интеграции);
- Описании API ГИС МТ.